# RME 05/X+ Module

# **System Extensions for the HP-41CX Revision – 5b**

# User's Manual and QRG.

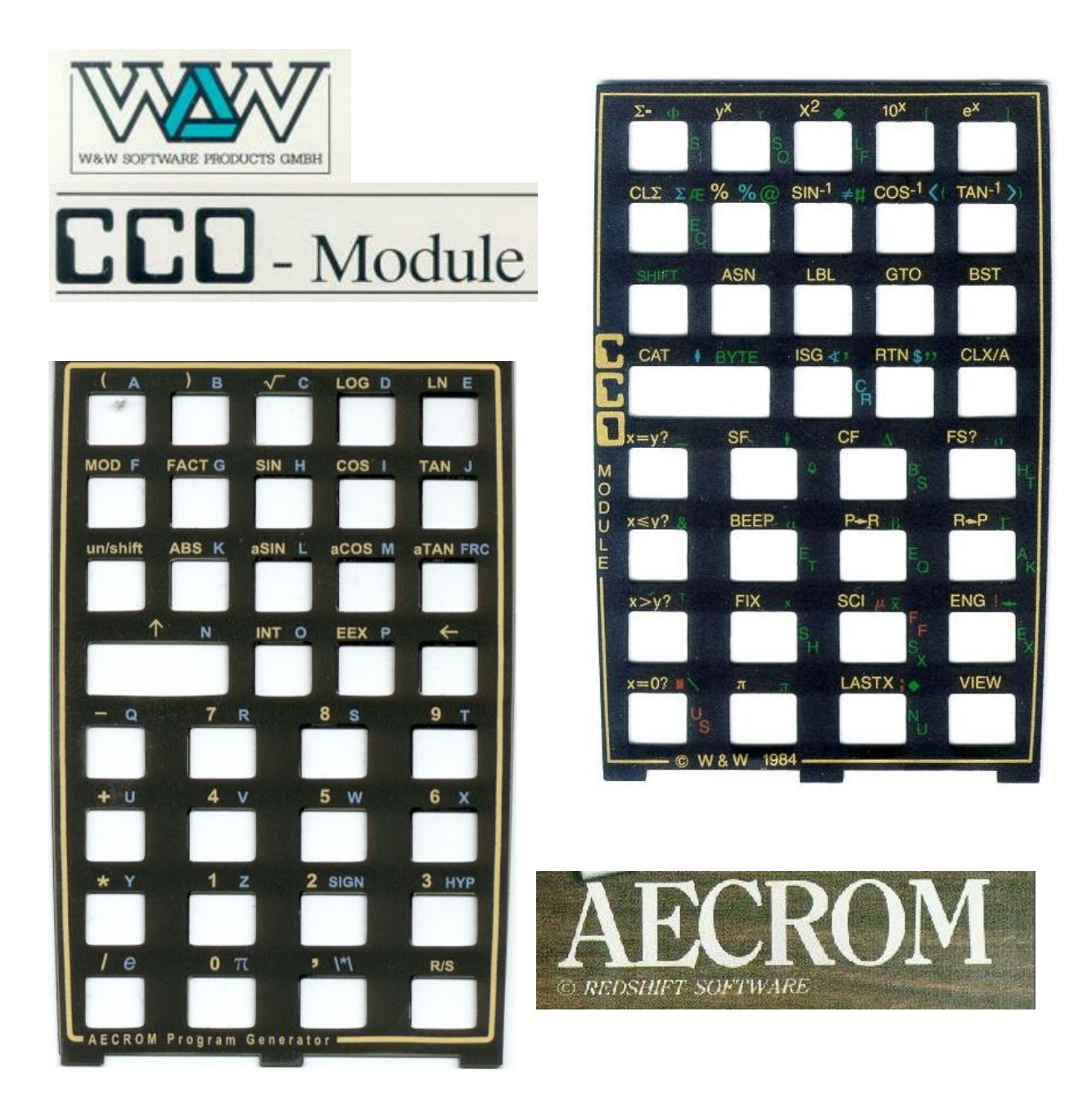

# Written and Programmed by Ángel M. Martin

## **October 2020**

This compilation revision 5.B.1.1

**Copyright © 2012 -2017 Ángel Martin**

Published under the GNU software licence agreement.

Original authors retain all copyrights, and should be mentioned in writing by any part utilizing this material. No commercial usage of any kind is allowed.

Screen captures taken from V41, Windows-based emulator developed by Warren Furlow. See [www.hp41.org](http://www.hp41.org/)

**Acknowledgments.**- This manual and the AMC\_OS/X module would obviously not exist without the CCD Module. Thanks to Raymond del Tondo for the initial OS/X 4k-footprint version with much of the OS extensions extracted from the CCD. Also thanks to Håkan Thörngren, Fritz Ferwerda and Nelson F. Crowle for their powerful functions, examples of solid MCODE programming incorporated to this module.

Everlasting thanks to the original developers of the HEPAX and CCD Modules – real landmark and seminal references for the serious MCODER and the 41 system overall. With their products they pushed the design limits beyond the conventionally accepted, making many other contributions pale by comparison.

# RME\_05/X+ Module

Table of Contents.

0. Preamble: Enhancements in Revision 5 - "OS/X+"

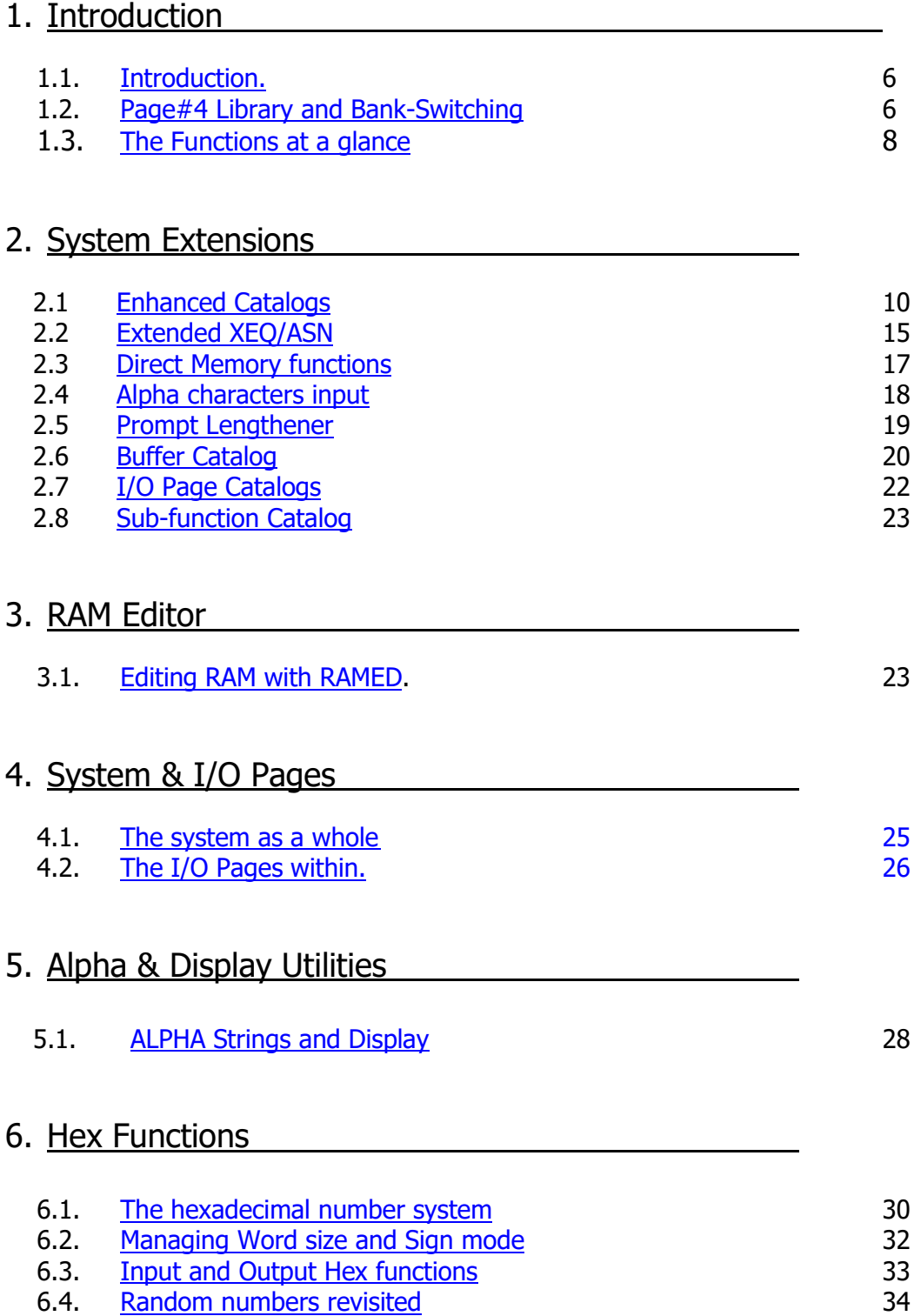

# 7. System Advanced Utilities

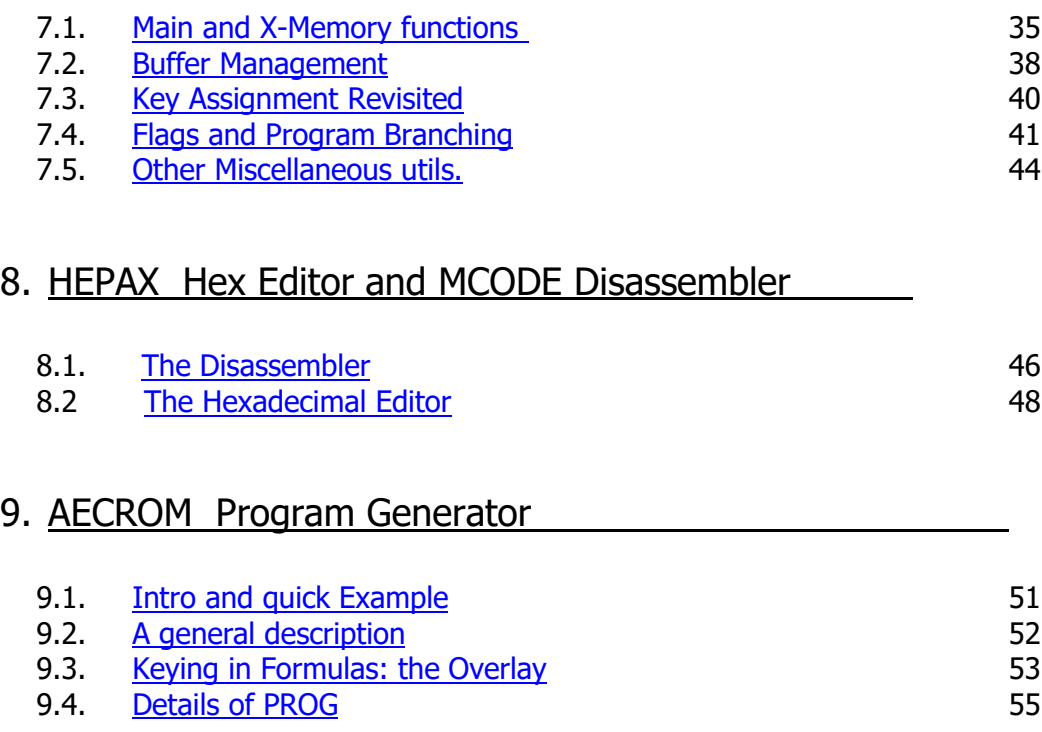

# Appendices.

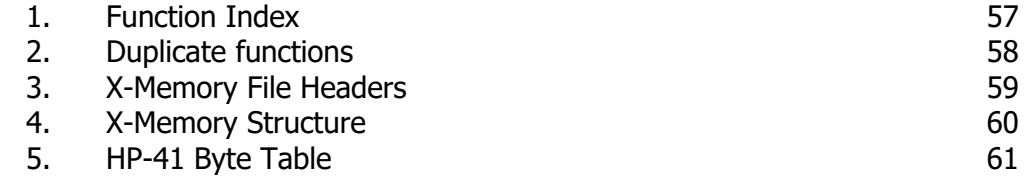

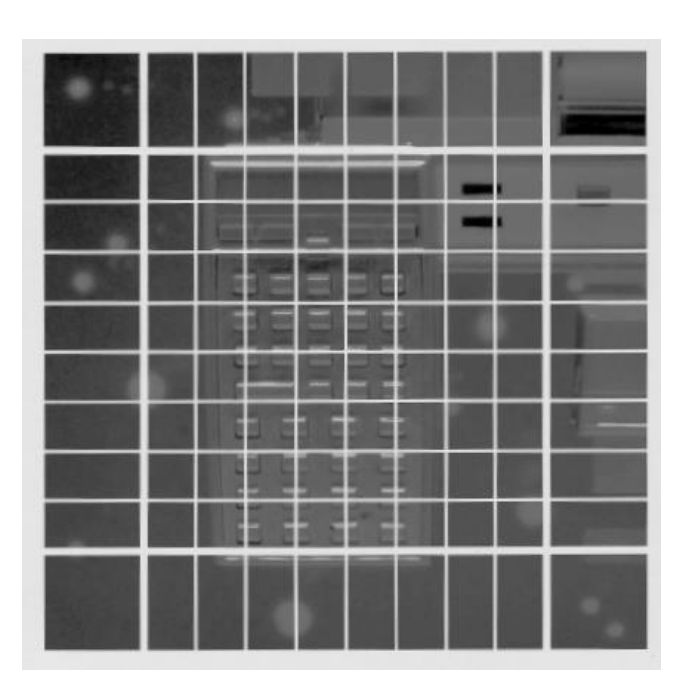

(c) Ángel M. Martin Page 4 of 60 October 2020

# **0. Preamble to revision 5 – "OS/X+"**

Welcome to the latest revision of the AMC\_OS/X Module, Rev. 5; or the "<sup>+</sup>" Revision for short. Its main enhancement is the addition of an auxiliary FAT with 18 sub-functions, accessed through the Alphabetical and Numerical launchers - as it has become a standard in all advanced modules.

With this addition the AMC\_OS/X Module has become the ultimate tool for all power users alike, and should always be plugged in your system to reach the maximum benefits and most convenient setup.

Adding the sub-function launchers **XQ#** and **XQ\$** forced a few main functions to be removed from the main FAT, changing them into sub-functions. I've chosen fairly minor functions, which were not used in any of the PowerCL or most-frequently used application packs - but you should check whether that move has had an impact in your own FOCAL programs. Refer to the function listings in the QRG for details on the XROM numbers and FAT layout.

Breaking the FAT barrier was enough of an incentive by itself to revise the module, but what are those new functions and why should you care?

- 1. First off, the Complement mode functions have been moved to the auxiliary FAT; Those are **UNS, 1CMP**, and **2CMP**, which are also "grouped" as **CMP** in the main FAT. Ditto for the Go-to ROM address **GTADR**, to transfer the FOCAL execution to an address in the ROM bus.
- 2. Next, a nice example of printer utilization is provided by **DCTXT**. It decodes all synthetic text lines in a FOCAL program, printing the HEX codes for each byte. This is the best way to ensure the programs will be properly entered and checked for accurate listings. A printer is required.
- 3. Also printer-related is **PRTD** from the AECROM. Use it when you want to print the LCD (not ALPHA) on the peripheral printer.
- 4. LCD-related as well is **DTOA**, a way to copy the elusive LCD contents to ALPHA- from where you could use PRA and wind up with an equivalent to PRTD, but I digress.
- 5. **LKAOFF** and **LKAON** are the best way to suspend and re-activate the local Key assignments, i.e. those on the top-2 rows of the keyboard. This is very handy while running FOCAL programs that make use of the XEQ A-J as soft-label assignments.
- 6. Another contribution from the HEPAX module, **HPRMPT** is an alternate way to enter an NNN using a direct Hex data entry. It's also a great example of a general-purpose, multi-digit prompt implementation – where the prompt length is taken from the X-Register. It competes with **HEXIN** in the main FAT.
- 7. The last group is a few miscellaneous utilities to squeeze more water out of the stone from an OS Revision information (**OSREV**), a Yes/No prompt with branching abilities (Y/N?), and the **ANUMDL** classic to extract a number from ALPHA removing its characters from the string.
- 8. Not to be overlooked, the auxiliary FAT implementation includes a Last Function facility (**LASTF**) to recall the last function executed through the **XQ#** and **XQ\$** launchers for a convenient access. Refer to the **FCAT** description for details.

All in all, I'm very confident that the new enhancements strongly contribute to the legacy of this emblematic module. The AMC\_OS/X+ should be a fixture in your system!

# <span id="page-5-0"></span>RME\_05/X+ Module OS Extension for the HP-41CX

# **1. Introduction.**

Of the several modules that included extensions for the operation system, the CCD Module was no doubt the most daring in the implementation and useful in the results. The original module featured numerous enhancements that made using the powerful features of the 41 a much easier affair; plus added a few more on its own to round out the functionality. Only the ZENROM came close to a similar set of capabilities, although to this author not quite as well thought out and lacking some finesse in the integration.

Even as groundbreaking as the CCD Module was, yet further usability came from a reduced footprint version that removed other functions not directly related to the OS extensions. Raymond del Tondo produced the first of these 4k modules, the CCD\_OS/X that added a couple of functions to read/write module images to the HP-IL mass storage.

That was the perfect basis to extend using the Library#4 – moving sections of the code to the library space, making more room for additional features and a few more FAT entries to allocate additional functions. The first AMC\_OS/X was just that, a 4k-module adding on the CCD\_OS/X the following:

- Complete implementation of the CCD Catalogs
- Added 5 new XM File types (to be described later on)
- Prompt Lengthener from the ML ROM
- Multi-byte assign (ASG) from the ML ROM
- Direct GTO to ROM Address
- <span id="page-5-1"></span>• Plus 15+ more utility functions

#### **Page#4 Library and Bank-Switching.**

A subsequent version of the module added bank-switching support, which allowed for a substantial increase in the number of functions. Several utilities from the ToolBox and Rampage ROMs were added to the set, so at this stage the module was fulfilling its goal of being a permanent fixture in all systems, with only minimal footprint requirements. It was also modified to be compatible with pages #6 and #7, assuming of course that no printer or HL-IL module are plugged in.

Amongst the added functions you'll find the usual suspects: Buffer and Page Catalogs, Buffer and KA Save/Write to X-Mem; Focal program compiler, X-Mem write-to / read-from HP-IL disk file, Checksum Page summing and other X-Mem file utilities.

The last touch was the addition of a third bank, including the AECROM Program Generator  $-$  arguably the first CAS-like approach even if in proto-embryonic shape. You may not find it very useful nowadays but it remains a world-class example of MCODE programming. Consider that it takes more than 3k of ROM space, thus the third bank is pretty full. Porting the original code from the AECROM to a bank-switched implementation was a challenge but also a very rewarding project - and certainly a lot of fun.

Remember: The AMC\_OS/X extensively uses routines and functions from the Page#4 Library. Make sure the Library#4 revision "R45" (or higher) is installed on your system or things can go south. Refer to the Page#4 Library documentation to properly configure the Library#4 before you start using it.

# <span id="page-6-0"></span>**Function index at a glance.**

Without further ado, here are all AMC\_OS/X functions: a full-house FAT with the best tools in town.

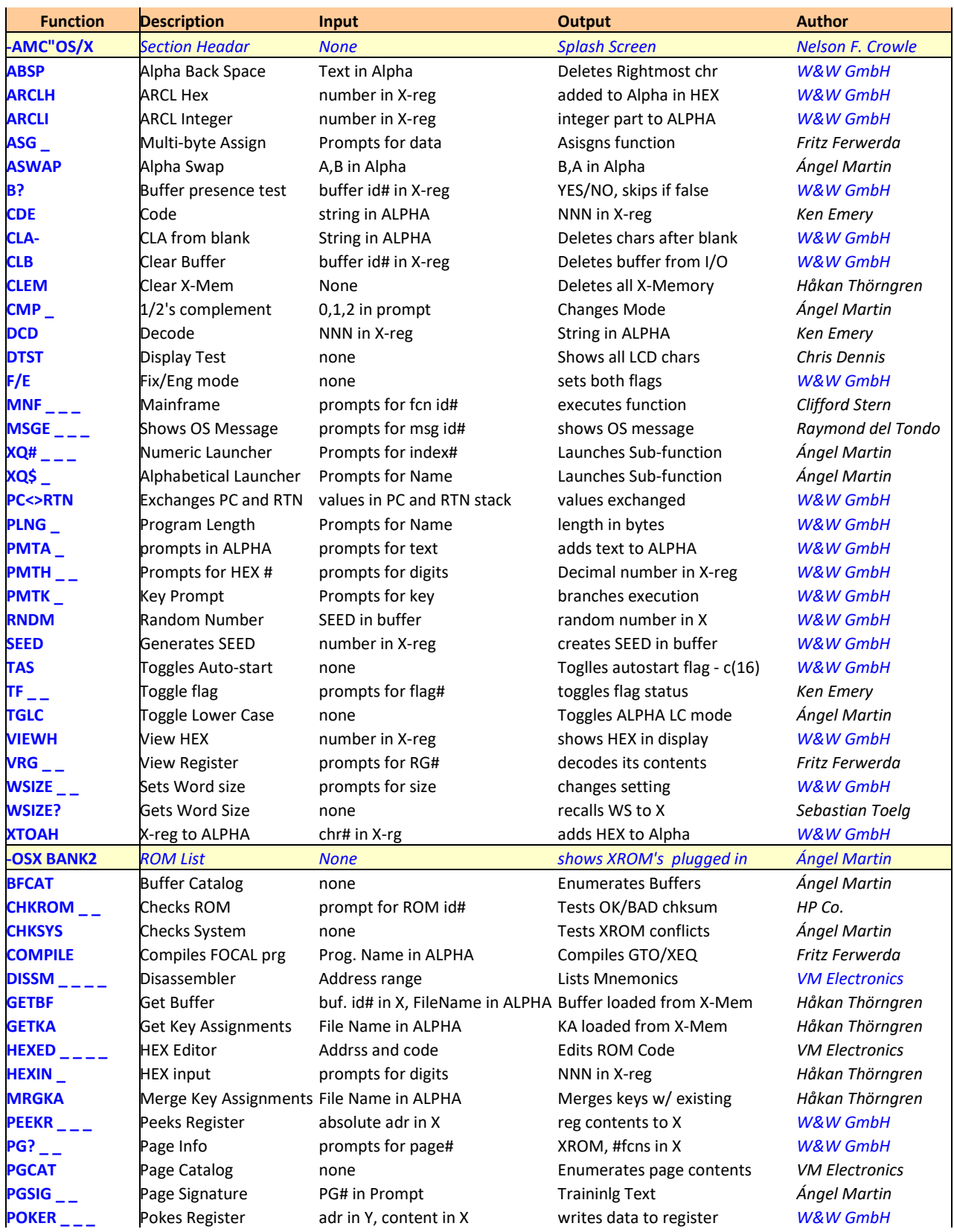

#### AMC\_OS/X Module - Revision "4M"

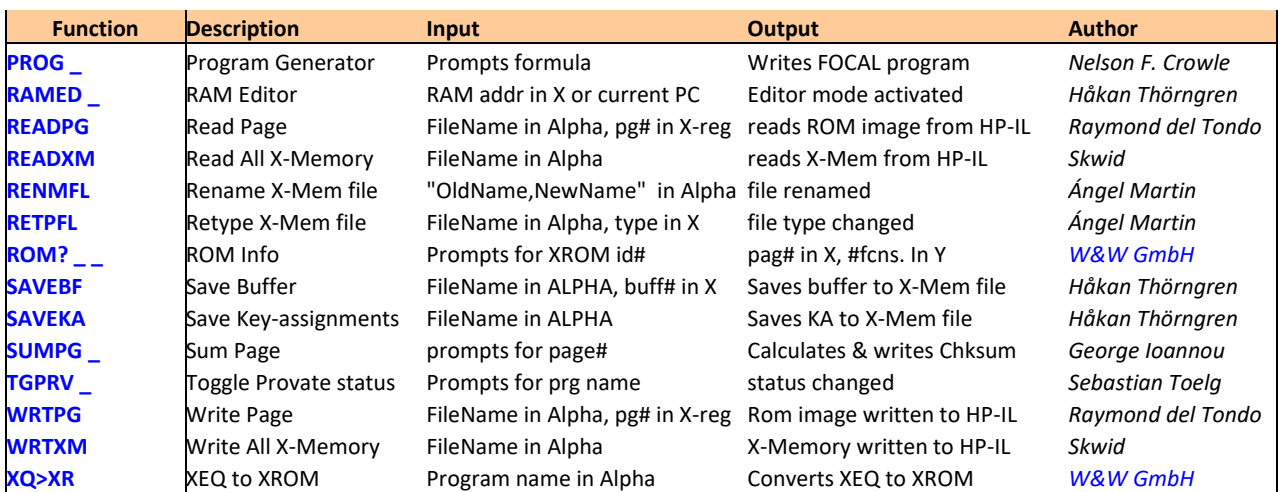

Additionally, revision "+" has a set of 18 Sub-functions as follows:

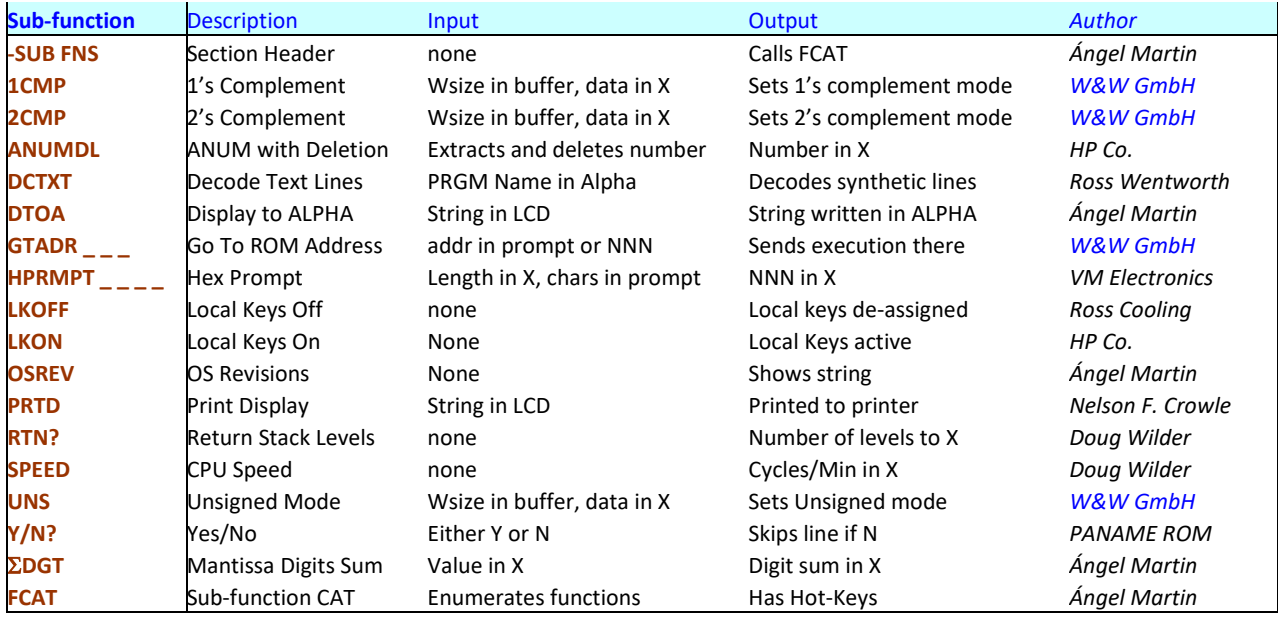

Original authors are listed (to the best of my knowledge). W&W is credited for the CCD functions; let me know if you know the names of the actual programmers, which should include Holger Adelmann and W. Baltes according to the introduction in the CCD Module manual. With 22 functions from the CCD (in addition to the other system extensions) the initial spirit is preserved as a genuine derivative of the original masterpiece.

Also an important section of this module (ROM Hex Editor and MCODE Disassembler) comes from the HEPAX Module, that wonderful masterpiece created by VM Electronics – which allegedly was the company created by Flemming Abben Madsen, Steen Petersen, and Svend Vesterli.

No doubt you've also noticed some redundancy with the TOOLBOX and RAMPAGE modules – it's true that several functions are "repeated" amongst these three, but as a general theme the OS/X should provide access to the most frequently used functions, whilst the other two would extend the toolsets with more specialized functions on the subjects that they cover.

#### **Note: Make sure that revision "R45" (or higher) of the Library#4 is installed.**

(c) Ángel M. Martin Page 8 of 60 October 2020

#### Module Dependencies.

The AMC\_OS/X is a Library-4 aware module, which means you need to have it plugged in page#4 at all times. Always use revision "R45" or higher for routine compatibility. There's a self-check upon start-up that will report if the library is not present, but it won't check for its revision.

The last remark is regarding the CX dependency: the AMC\_OS/X is designed for the CX version of the 41 OS, as it profusely uses subroutines from the CX OS code. This was a compromise to maximize the functionality and the economy of ROM space – which avoided having to replicate large code streams already available on the CX.

 $\mathsf{I}$ 

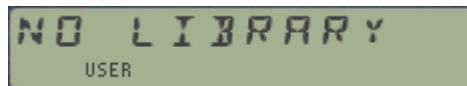

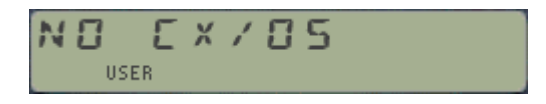

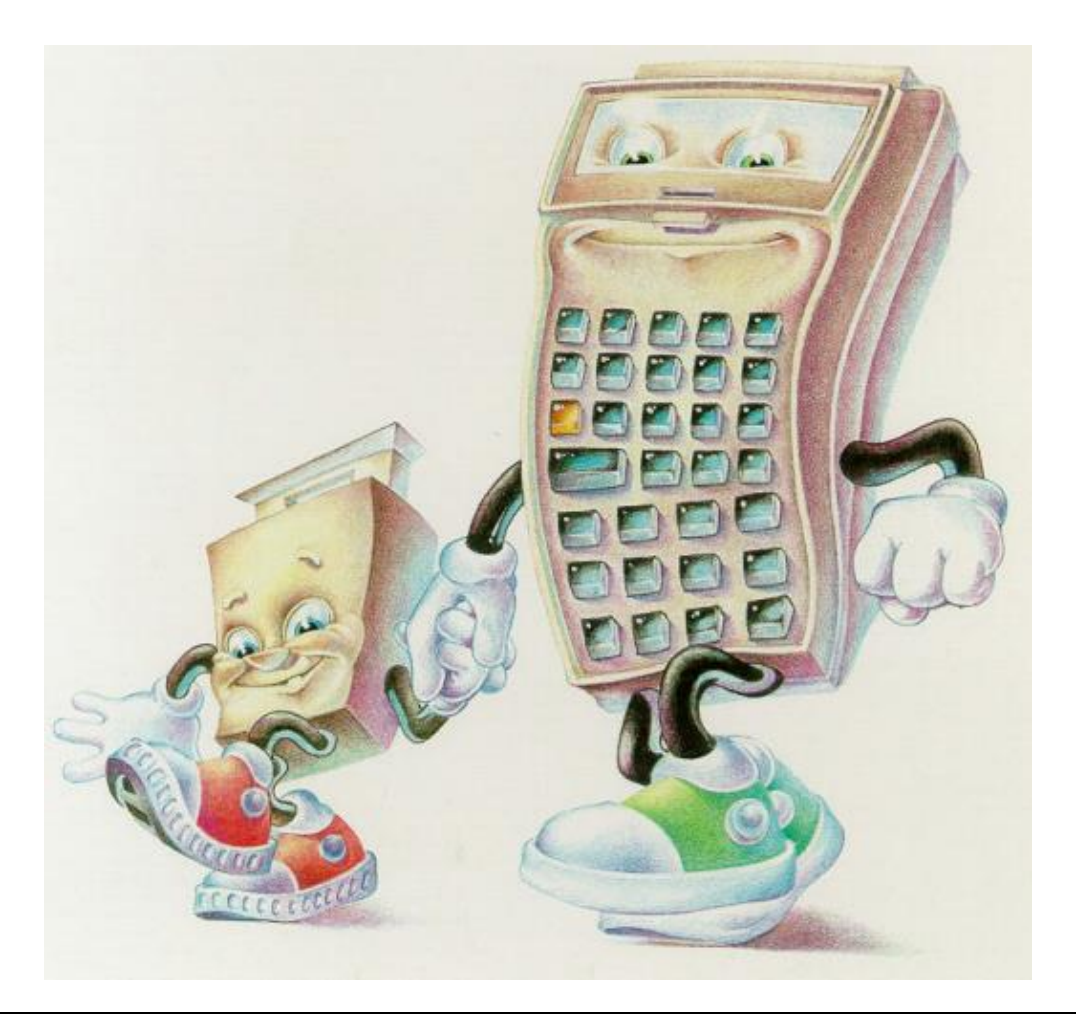

**Note: Make sure that revision "R45" (or higher) of the Library#4 is installed.**

(c) Ángel M. Martin Page 9 of 60 October 2020

# **2. System Extensions.**

The functionality described below is always available: no functions need to be executed and USER mode is not required. The implementation is based on Polling-point interrupts, no doubt the most appropriate approach to modify the standard behavior of the OS (akin to a sub-classing scheme).

# <span id="page-9-0"></span>2.1- ENHANCED CATALOGS

Without a doubt, one of the most useful enhancements from the CCD was the extended CATalogs. Not only they preceded the CX implementation of EMDIR and ALMCAT, but also provided real systemwide extensions to enumerate HP-IL Peripherals [CAT-0], or files on a Mass Storage device [CAT-7] to mention just those two. Also useful to the point of addiction are the shortcuts for page catalogs 8-F – I for one can't use a 41 without them!

The following paragraphs are taken from the CCD Module manual – added here for completeness and your convenience. The additional functionality from the AMC\_OS/X is also marked appropriately within each section.

### The Catalogs

The original catalogs in the standard machine (six on the CX) are expanded to 16, and their functionality is considerably enhanced. All of the new catalogs may be halted during execution by R/S, and subsequently stepped through in either direction using SST or BST. In contrast to the operation of the native catalogs of the HP-41, the SHIFT annunciator remains lit during the use of BST (or SST). The key sequence SHIFT, R/S will even cause the catalog listing to be run in reverse. A running catalog may be speeded up by pressing any key other than R/S or ON. Pressing the back arrow key terminates the stopped catalog. The catalogs will now be individually described.

• **CAT"0** has a double-duty function, depending on whether the HP-IL module is plugged in. It really is is a back-door entry for yet more catalogs related to RAM and ROM areas, as well as HPIL configuration and HEPAX RAM. It presents a second menu of choices, as shown in the screen below:

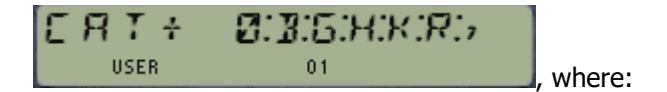

#### Standard functionality:

o "0" executes the normal **CAT" 0** function, showing the ID or AID of all devices in the HP-Interface Loop if any are present. When the catalog is stopped the displayed device can be selected by pressing ENTER. If you press [**C**] and the selected device is selected, a Selected Device Clear (SDC) message will be sent to that device. The messages "NO HPIL" and "NO DEVICE" are shown if the module isn't present or no devices are connected.

#### New functionality:-

- o "B" executes **BFCAT**, the I/O Buffer Catalog explained later in the manual
- o "G" executes **PGCAT**, the I/O Port Catalog, explained in section 2.6
- o "H" executes **HEPDIR** in the HEPAX module
- o "K" executes **CHKSYS**, the system check function (see section 4.1)
- o "R" executes **ROMLST**, showing all plugged XROM id's as alpha string

But more has been added to it in Revision "+", involving the not-shown keys as follows:

- $\circ$  [ ; ] the Radix key calls the Last Function executed from the LASTF buffer
- o [ENTER^] calls **FCAT**, the sub-function Catalog
- o [SHIFT] calls **OSREV**, showing the revisions of the OS ROMS
- o [ALPHA] calls **XQ\$**, the alphabetical sub-function Launcher,
- o [PRGM] calls **XQ#**, the numerical sub-function Launcher,
- o [USER] calls **ASG**, the alternative assignment facility.
- **CAT"2**.- This catalog is greatly enhanced in its operation in comparison to the standard CAT 2 of the HP-41. When it is first executed only the "headers" of each ROM are displayed (like the HP-41CX). If the catalog is halted with R/S the user may press ENTER to view the function block of the currently displayed "header". When the desired function is located, it may be executed directly from the catalog by pressing XEQ (the function will be inserted in program mode), or the function may be assigned to a key by pushing the [**A**] key. A second press of the ENTER key returns you to the catalog listing of only ROM "headers".

Another difference with the CX implementation is that the enumeration of the CX-Functions and Time Module follow the actual page order, thus the very first ROM listed is always the extended functions – not the last one as it's done on the "native" CAT 2

**CAT"3** has been extended with a 3-digit prompt. Use it to define the function to start from; choices are from 0 to 115 (in decimal). I adapted this feature from Poul Kaarup's **CAT3** function.

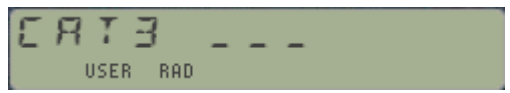

• **CAT"4**.- Like the function EMDIR of the Extended functions module and CAT 4 of the HP-41CX, CAT"4 displays the names, lengths and types of all files in extended memory. It has the additional feature of displaying the three additional file types used by the CCD Module. The three file types are: I/O Buffers (displayed as "B"), Matrices ("M'"), and key assignments files ("K"). If no extended memory is present the error message "NO XF/M" is displayed.

#### New functionality:-

The AMC\_OS/X had added new tricks to CAT"4, the Extended Memory Catalog – namely completing the information about non-standard files (Matrix, Buffer and KA, missing on the CCD\_OS/X version), plus adding five new file types to the list. The new file types are as follows:

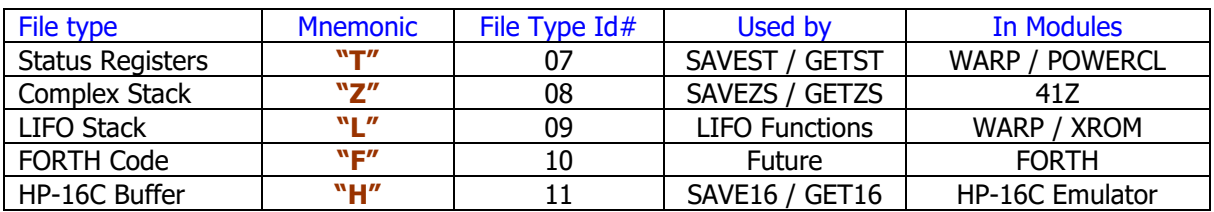

Obviously, the usefulness of additional file types is determined by actual functions that make use of them. This is the case for the Status registers and the Complex Stack types, with dedicated functions to save and restore the corresponding memory areas from/to X-Memory.

Note that the other types can still be used by means of the **RETPFL** function described elsewhere in this manual. While its argument can be any number between 1 and 99, having recognizable mnemonics in the catalog enumeration is a very useful feature.

- **CAT"5.** Executes the function ALMCAT of the TIME module with no enhancements in the manner of execution. When there is no TIME module in the calculator (obviously not possible on the CX), the message "NO TIMER" is displayed.
- **CAT"6.** This catalog shows all key assignments in keycode order, starting at the  $\Sigma$ + key and working its way horizontally and then dropping down to the next row. On the right side you will see the keycode and on the left side the function name will be displayed. Even synthetic key assignments (like "RCL M", or "TEXT 7") are shown correctly and not as an XROM number. Pressing [**C**] deletes the shown key assignment when the catalog is stopped. When there are no key assignments the message "NO KEYS" is generated.
- **CAT<sup>"</sup>7**.- Also doubles up depending on whether there's a mass storage device present in the loop. When this is the case it executes the function **DIR** of the HP-IL module. For a detailed description of this function see the owner's handbook for the HP-IL module. When there's not any drive present then it'll behave like any of the external port catalogs CAT"8/F, listing the contents of the module plugged in part 7.
- **CAT"8** to **CAT"F**.- These catalogs operate in a manner similar to the enhanced CAT"2 function of the module, except that each of these addresses a single page of the I/O ports of the HP-41. Both the catalogs and the ROM pages are numbered from 8 to F. As one might therefore expect, each of the catalogs in this group has a number identical to the ROM page whose content it examines.

Each port of the HP-41 can be occupied by up to 8 Kbytes of program material (in non- bank switched configuration; or up to 32k if bank-switching is used to its max). Since most application modules address the lower 4K of the port they're plugged into, then the upper page of that I/O port is inaccessible under normal circumstances, and the corresponding catalog will display the message "NO ROM" for that address block. Some modules use both pages but have only one Function Address Table (FAT). In those cases the message "NO FAT" is shown as appropriate.

Note that there are no direct shortcuts to list the ROMs plugged in the "internal" pages of the I/O bus (pages 1 to 7). Pages 0 to 5 are used by the operating system, CX-Functions and TIME module code, therefore in practical terms only pages 6 and 7 are not covered. They have to be listed using the general CAT"2, stopping the listing at the corresponding ROM header.

#### **Related functionality:-**

Another function in the OS/X Module is **PGCAT**, taken from the HEPAX Module and written by Steen Petersen. **PGCAT** enumerates the first function of each page, starting with page 3. The enumeration can be stalled pressing any key other than R/S or ON, but the individual functions won't be listed.

The picture below (taken from the HEPAX manual) provides the relationship between ports and pages, also showing the physical addresses in the bus and those reserved for special uses (like OS, Timer, Printer, HP-IL, etc). Note that some pages (also called 4k-blocks or simply "blocks") are bankswitched. As always, a picture is worth 1,024 words:

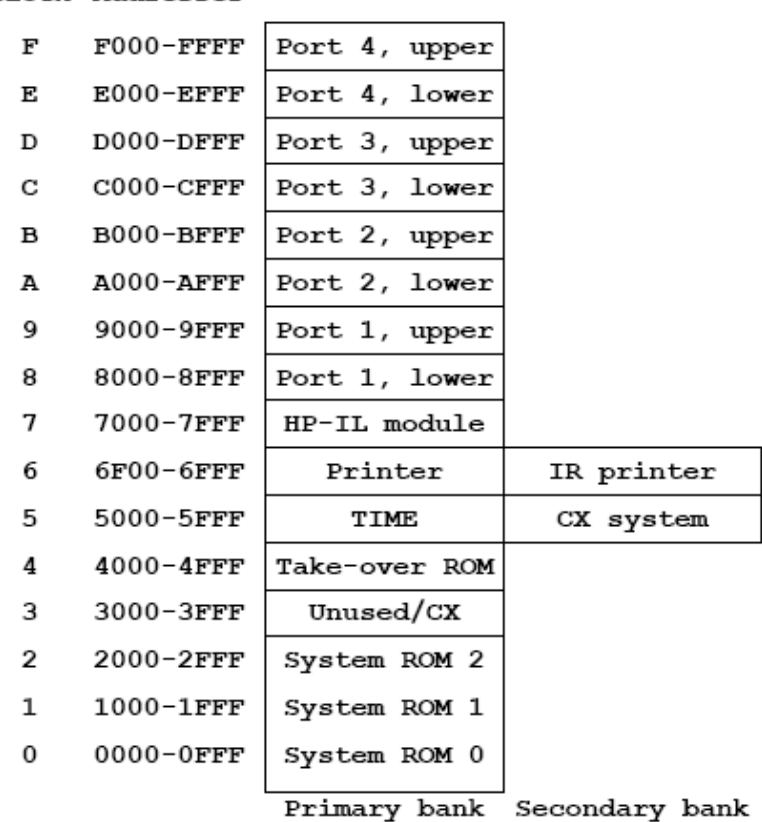

Block Addresses

Lastly but by no means least, the Buffer Catalog **BFCAT** completes the enhanced catalogs set – providing a simple and convenient way to list those buffers configured in the system. **BFCAT** behaves in every way identical to the other catalogs, with automated or manual enumeration using SST/BST, with SHIFT used to reverse the direction of the listing, and with hot keys to delete and decode the buffer header. It'll be described later on in the manual.

#### **Full House Configuration of the I/O Pages.-:**

A full-house configuration like the one shown in the figure below can have up to **160 kB**; quite an impressive feat considering we're talking about a hand-held calculator from 1979 – which although extended, expanded, and stretched to the limit really shows the versatility and solid engineering of the original design.

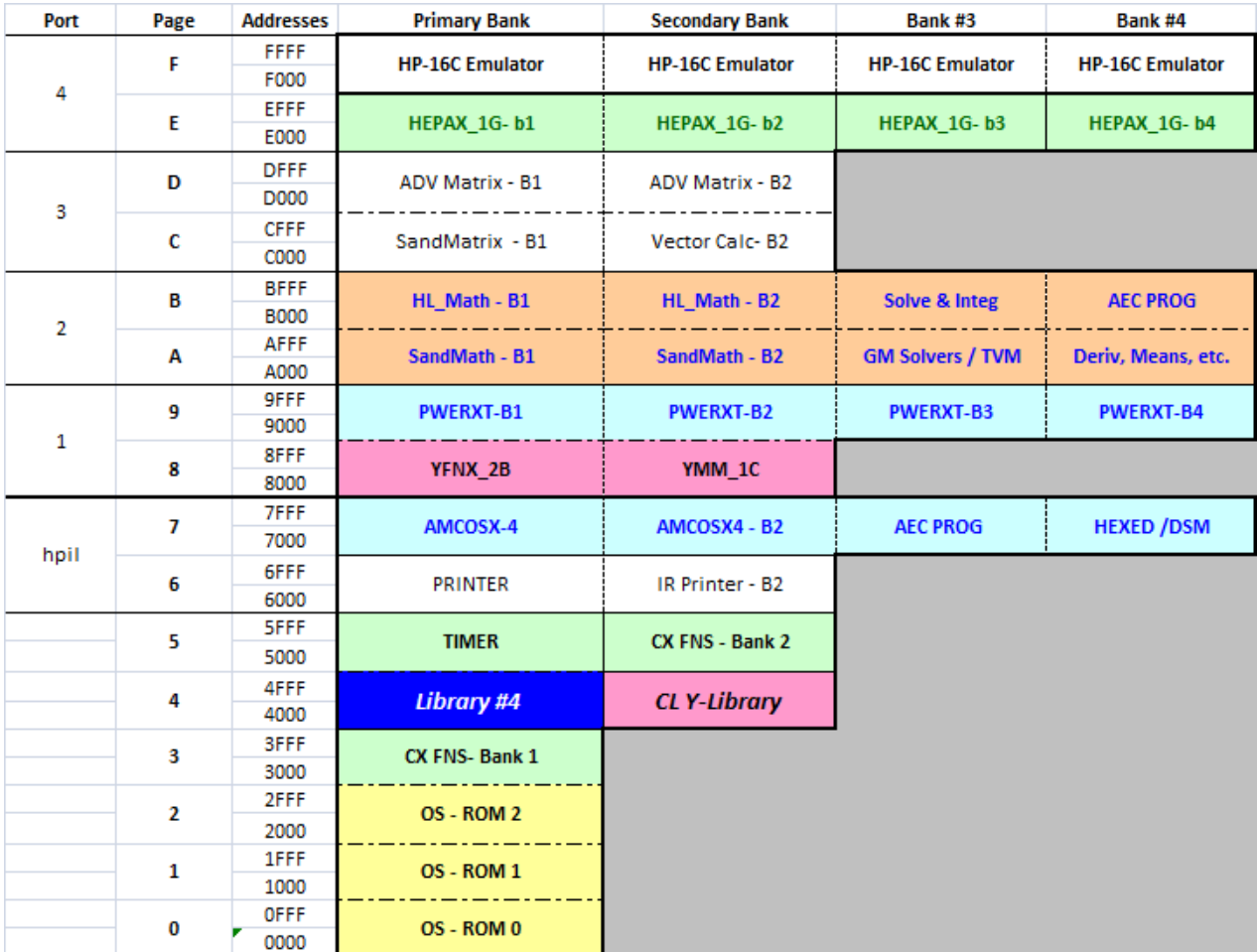

# <span id="page-14-0"></span>22 - EXTENTET XEQ/RSN

To understand the following you should have at least a basic knowledge about synthetic programming, or be familiar with the concepts involved in advanced programming.-

#### **ASN**

The enhanced ASN function permits the following keyboard entries:

- a) The normal ASN function: if the user presses ASN followed by ALPHA, the standard ASN function of the HP-41 will be run.
- b) The assignment of any two-byte function: when you press the ASN key with the OS/X Module present you will see the following prompt: "ASN:  $\cdot$  ... The calculator is prompting for two decimal byte values. When you key in two bytes and press any key after that the twobyte function is assigned to that key. If you first press the [**H**] key the operating system will prompt for hexadecimal values. With ENTER or the radix key [**;**] you return to the decimal prompt.

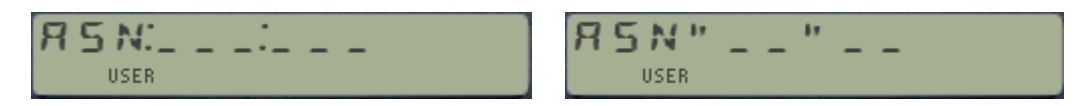

c) Assigning an XROM number: the ASN function of the OS/X Module allows the assignment of XROM numbers without the module with that XROM plugged in the calculator. After you have pressed ASN you simply press XEQ and you'll see "ASN XROM:\_ \_". This prompt initially requests input of the ROM id# number (i.e. the portion of the XROM number that precedes the comma, such as 05 for the OS/X module). After the entry of these digits, the prompt becomes "ASN XROM:05:\_  $\frac{1}{2}$ ", which indicates that input of the function id# - that is to say the portion of the XROM number that follows the comma - is now expected (e.g. 01 for the function ABSP of the OS/X Module). The prompt becomes "XROM:05:01 \_", which requests input of the code for the key this function is to be assigned to.

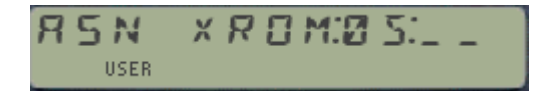

Note that pressing back arrow at this point does not cancel the action, but assigns the function to the back arrow key instead. You should manually un-assign it if that was unintentionally made, using the key sequence: ASN, ALPHA, ALPHA, key.

#### **Related functionality:-**

Note that here we've used the function XROM  $\mathrm{id}$ # to make the assignment, and that it is restricted to two-byte functions. Another function in the OS/X module is **ASG**, which features a more capable approach using the function names instead, for additional convenience and ease of use. **ASG** was taken from the ML ROM, compiled by Fritz Ferwerda from the Dutch PPC Chapter.

#### **XEQ**

The enhanced XEQ function allows the following keyboard entries:

- a) The normal XEQ function: If ALPHA or a number is pressed after XEQ, we obtain the normal XEQ function. It is the same as the standard XEQ on the HP-41.
- b) The execution of any two-byte function: When you press XEQ and then ENTER you will see the prompt "XEQ:\_ $\therefore$  \_". The calculator is prompting for two decimal values. When you key in two values the function is executed or inserted into a program. If you press [**H**] before keying in any value you'll see " $XEQ''_$   $\frac{1}{2}$ " and the calculator prompts for a hexadecimal input. By pressing ENTER or the radix key [**;**] you are returned to the decimal prompt.

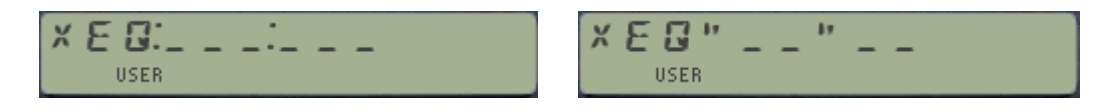

c) The execution of an XROM number: the expanded XEQ function provided by the OS/X Module also permits the execution of function or application programs by their XROM number, even if the module is not present in the HP-41. The key sequence XEQ, ENTER, XEQ generates the prompt "XEO XROM: "This initially prompts to input the ROM id# number (the portion of the XROM number that precedes the comma, such as 05 in the OS/X module). After the entry of these digits, the prompt becomes 'XEQ XROM:05:\_ \_" , which indicates that the input of the function id# - that is to say the portion of the XROM number that follows the comma  $-$  is now expected (e.g. 01 for the function **ABSP** of the OS/X Module). If the calculator is in RUN mode and the appropriate module is plugged in, the function is immediately executed; otherwise the error message "NONEXISTENT" is displayed. If the HP-41 is in PRGM mode then the instruction is inserted as a program line.

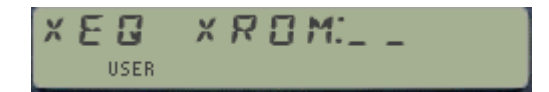

Note: to avoid confusion, throughout this manual the appearance of the colon (:) preceding an input prompt indicates that the number to be input is of the decimal form; whereas if the colon is replaced by quotes (") the input is expected in hexadecimal form.

Example:- Assign the synthetic function 'RCL IND e" to the LN key.

A quick look into the byte table determines that the byte values required are in Hex 90,FF and the key code is 15. Armed with that information it's easy to just fill the prompts in the OX/S ASN function:

**ASN**, [**H**], 90, FF, 15

Alternatively you can execute the **ASG** function and spell out the function name. Note that the ALPHA mode is turned on automatically for this:

**ASG**, R, C, L, space, I, e (lower case)

In either case executing CAT"6 will show the function assigned with its correct name:

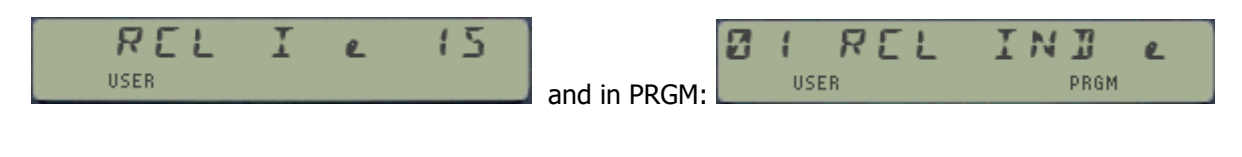

# 23- JIREET MEMORY FUNETIONS

To simplify the insertion of synthetic program lines, the OS/X Module provides the capability for the direct entry of synthetic instructions. All memory access functions (RCL, STO, X<>) can now be accessed directly from the keyboard and use to address all of the status registers of the HP-41. Thus access to and manipulation of the contents of registers  $\{M, N, O, P, Q, a, b, c, d, e, +\}$  is now no more complex than working with  $\{X, Y, Z, T, L\}$ .

This is valid for both the direct and INDirect modes of the functions. For instance, the keystroke sequences used to apply these functions to the status register "d" would be:

RCL, [**.**], [**D**] RCL, SHIFT, [**.**], [**D**]

Exercise caution in manipulating status register contents: Altering the contents of registers "+" and "a" though "e" can lead to a MEMORY LOST condition or to a system crash if the register contents are improperly altered.

Alteration of the "cold start constant" 169 in register "c" will always result in MEMORY LOST. Before experimenting with these registers the user should thoroughly familiarize himself with the theory and practical applications of synthetic programming.

Even more interesting considerations apply to the utilization of status registers during program execution. Remember that register "b" holds the current program pointer, i.e. it's a powerful way to jump to other programs, or even ROM space without any global label.

<span id="page-16-0"></span>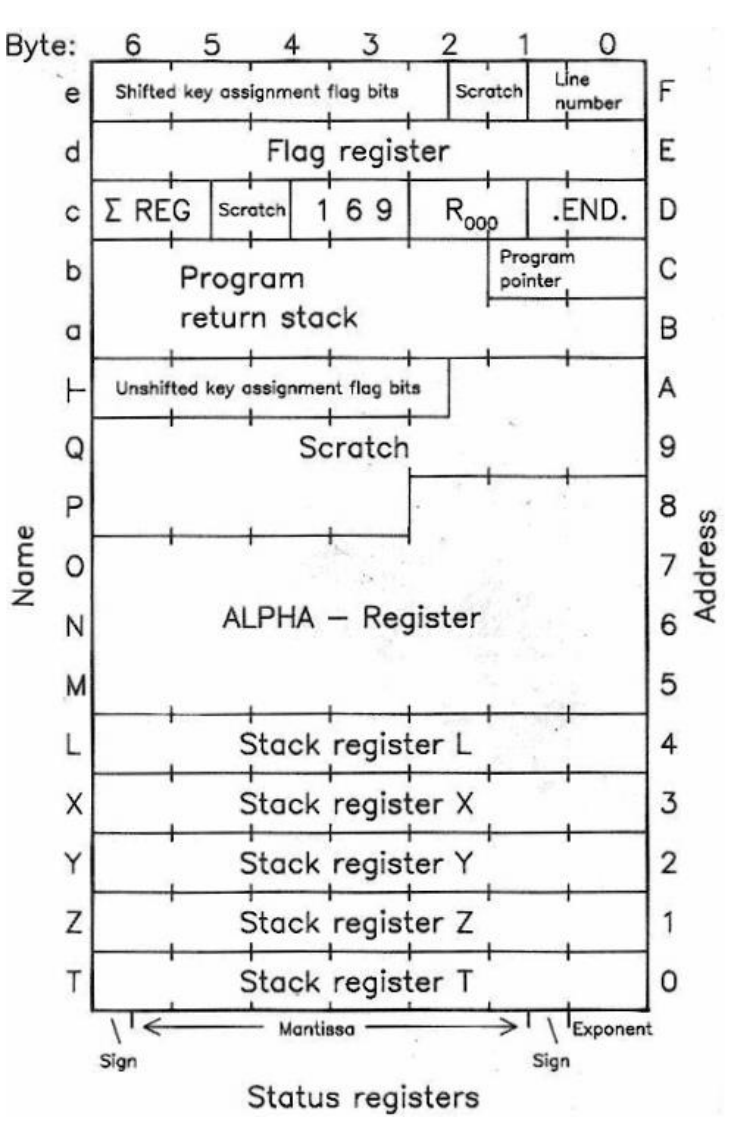

### **Related functionality:-**

The functions **SAVEST** and **GETST** in the WARP.CORE and RAMPAGE Modules can be used to save/restore the complete set of status registers in extended memory. Make sure you understand the implications of a "hot-swap" of the status registers set before doing it!

# <span id="page-17-0"></span>24 - ALPHA CHARACTERS INPUT

The OS/X Module enables the user to place in the ALPHA register, or to enter directly into a program line, any of the 256 character bytes available on the HP-41 (see byte table below). This was only available previously using the X-Functions module or synthetic programming techniques. Exploiting the use of direct entry of lower case and special characters presents lots of possibilities, especially to programmers making extensive use of printers and HP-IL peripherals. It is readily apparent that the direct entry of lower case and special characters greatly facilities the ease of use and "byte economy" in programming.

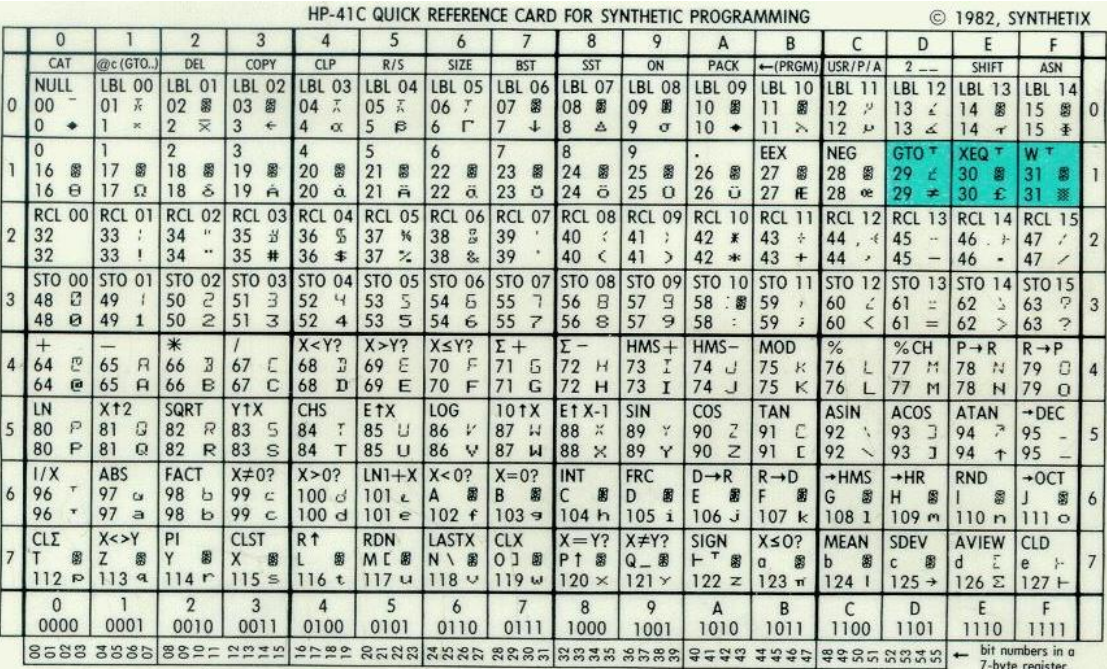

The lower case and special character entry mode of the OS/X Module is available in ALPHA mode when USER mode is off. The special keyboard overlay companion to the CCD Module has the printercontrol and other special characters listed according to the color code described in the table below:

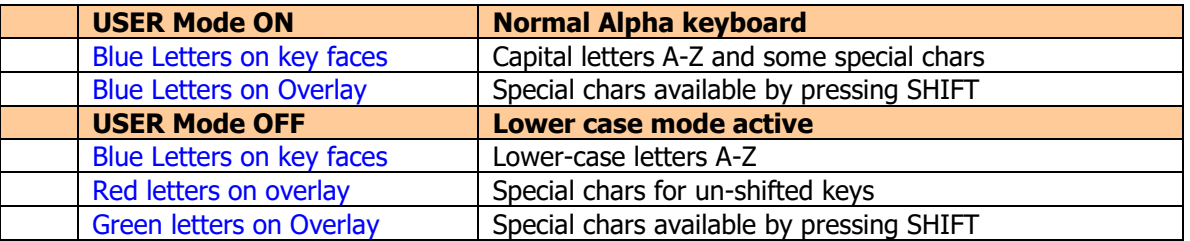

If the desired character is not available on the keyboard you can key it in using its decimal or hexadecimal value by pressing SHIFT ENTER for the decimal, or press SHIFT ENTER, [**H**] if you want to enter it in hex. Note that it is not possible to cancel this byte prompt. If you see the prompt, just key in any non-zero character and delete it afterwards.

When a special char is also a printer or IL device control code it is shown on the overlay on the right side of the key with its control code function name. If the lower case mode is not desired it can be suspended using the function **TGLC** – which toggles its status ON/OFF upon each repeated execution.

# <span id="page-18-0"></span>2.5 .- PROMPT LENGTHENER

This functionality is borrowed from the ML ROM  $-$  a clever variation of using the polling points technique although in a simpler implementation.

While executing a prompting function, pressing the [ON] key will lengthen the prompt to enter one additional digit. This can be used for arguments exceeding the standard prompt length, such as RCL 101 (shown as RCL 01) to RCL 111 (shown as RCL J ), or as a handy shortcut for synthetic ones.

To enter RCL M for example: RCL [ON], the display shows "RCL  $\frac{m}{r}$ , enter 117 and the function will be executed or inserted in the current program (in PRGM mode).

The table below shows the correspondence between the extended arguments and the actual registers used. Note that:

- In the range 102-111 the display is showing the conventions used for the LBL instructions, but the actual registers are correct.
- In the range 112-127 the registers used are the status registers instead of memory data registers. This is what we take advantage of to key in status registers as arguments.
- From 128 and up the instruction changes to indirect indexing. This is due to the way indirect addresses are built by the OS; adding hex 0x80 to the register number. As a consequence of this and the previous point, for registers 112 and up only the standard indirect addressing is available to store and recall their contents.

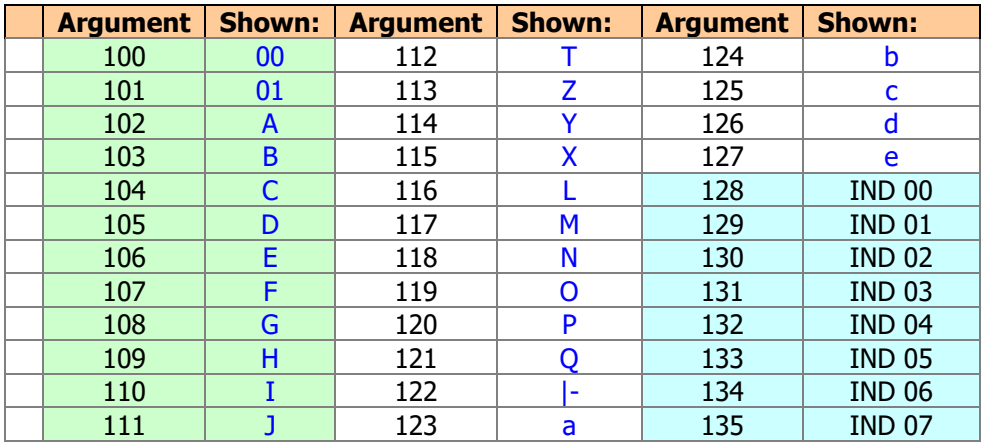

The prompt lengthener is meant to be used with the following functions: STO, RCL,  $X \leq >$ , LBL, XEO, and GTO. It will however also be triggered during other prompts (like SF, CF, FS?, CAT) which obviously have no practical application for it, and that will typically generate the NONEXISTENT error message.

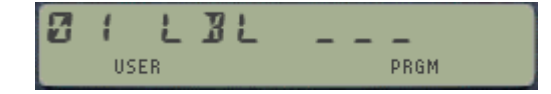

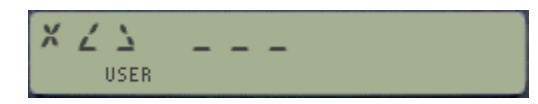

# <span id="page-19-0"></span>26 - RIIITTONAL CATALOGS

CATalog functions are notoriously complex and take up a significant amount of space  $-$  but if you're like me you'll like to have good visibility into your machine's configuration. Therefore you'd hopefully agree with me that the usability enhancements they provide make them worthwhile the admission price.

### **2.6.1. Buffer Catalog.**

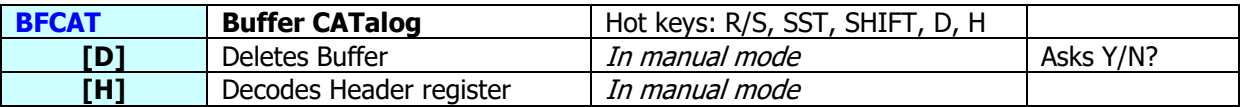

This function is very close to my heart, both because it was a bear to put together and because the final result is very useful and informative. It doesn't require any input parameter, and runs sequentially through all buffers present in the calculator, providing information with buffer id# and size.

HP-41 buffers are an elusive construct that is mainly used for I/O purposes. Some modules reserve a memory area right above the KA registers for their own use, not part of the data registers or program memory either. The OS will recognize those buffers and allow them to exist and be managed by the "owner" module – which is responsible to claim for it every time the calculator is switched on.

Each buffer has an id# number, ranging from 1 to 14. Only one buffer of a given id# can exist, thus the maximum number present at a given time is 14 buffers – assuming such hoarding modules would exit – which thankfully they don't.

For instance, plug the OS/X module into any available port. Then type **PI**, **SEED**, followed by **BFCAT** to see that a 2-register buffer now exists in the HP-41 I/O area – created by the **SEED** function.

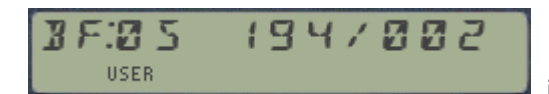

 $\Box$  id#=5, buffer at address 194, size=2, properly allocated.

Suppose you also change the default word size to 12 bits, by typing: 12, **WSIZE**. This has the effect of increasing the buffer size in one more register, thus repeating **BFCAT** will show:

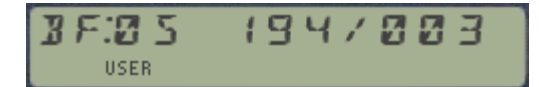

 $\vert$  id#=5, buffer at address 194, size=3, properly allocated.

Say now that you also plug the 41Z module into a full port of your CL. Just doing that won't create the buffer, but switching the calculator OFF and ON will – or alternatively execute the **-HP 41Z** function. After doing that execute **BFCAT** again, then immediately hit **R/S** to stop the listing of the buffers and move your way up and down the list using **SST** and **BST**. You should also see the line for the 41Z buffer, as follows:

$$
\boxed{3 \mathsf{F} \boxtimes 8 = 19.7 \times 8.12}
$$

id#=8, buffer at address 197, size=12, properly allocated.

If the module is not present during the CALC\_ON event (that's to say it won't re-brand the buffer id#) the 41 OS will mark the buffer space as "reclaimable", which will occur at the moment that PACKING or PACK is performed. So it's possible to have temporary "orphan" buffers, which will show a question

mark next to the id# in the display. This is a rather strange occurrence, so most likely won't be shown – but it's there just in case.

Perhaps the best example is the Time module, which uses a dedicated buffer to store the alarms data.

The table below lists the well-known buffers that can be found on the system:

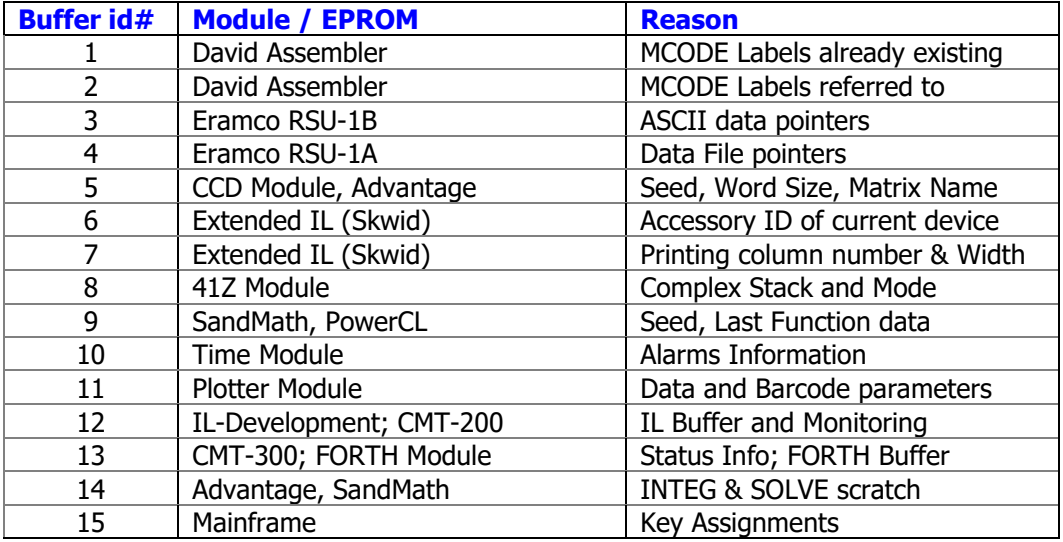

The id# 15 is not really a buffer type, but reserved for the key assignment registers.

**BFCAT** has a few hot keys to perform the following actions in manual mode:

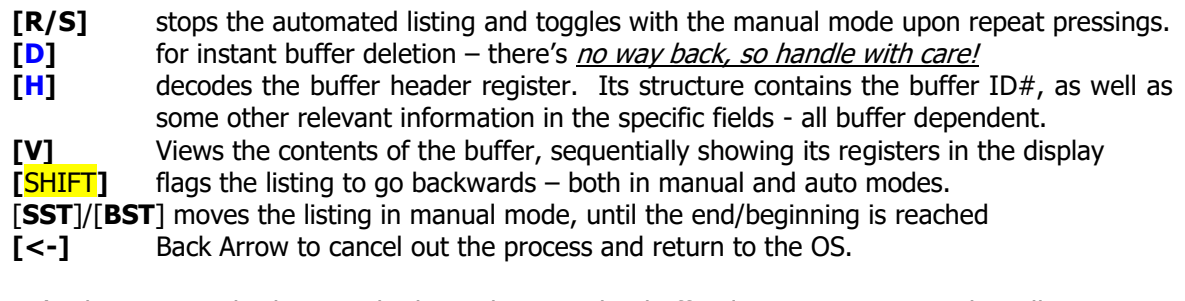

Like it's the case with the standard Catalogues, the buffer listing in Auto mode will terminate automatically when the last buffer (or first if running backwards) has been shown. In manual mode the last/first entry will remain shown until you press BackArrow or R/S.

Should buffers not be present, the message "NO BUFFERS" will be shown and the catalog will terminate. Note also that the catalogue will be printed if in NORM/TRACE mode, producing a record of all buffers present in the system.

### <span id="page-21-0"></span>**2.6.2. I/O Page Catalog.**

Note that although these functions are not accessed using the system extensions described before, given their system scope it only feels appropriate to include them in this section of the manual.

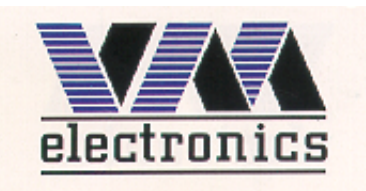

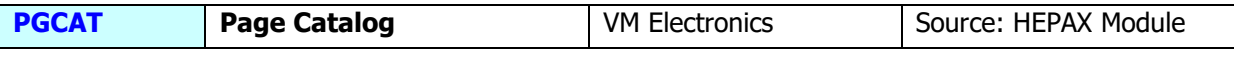

**PGCAT** Lists the first function of every ROM block (i.e. Page), starting with Page 3 in the 41 CX or Page 5 in the other models (C/CV). The listing will be printed if a printer is connected and user flag 15 is enabled.

- Non-empty pages will show the first function in the FAT, or 'NO FAT" if such is the case
- Empty pages will show the "NO ROM" message next to their number.
- Blank RAM pages will also show "NO FAT", indicating their RAM-in-ROM character.

No input values are necessary. This function doesn't have a "manual mode" (using [**R/S**]) but the displaying sequence will be halted while any key (other than [**R/S**] or [**ON**]) is being depressed, resuming its normal speed when it's released again.

See below the printout outputs from both **BFCAT** and **PGCAT** using J-F Garnier's PIL-Box and the ILPER PC program, showing a nice traceability of the pressed keys:

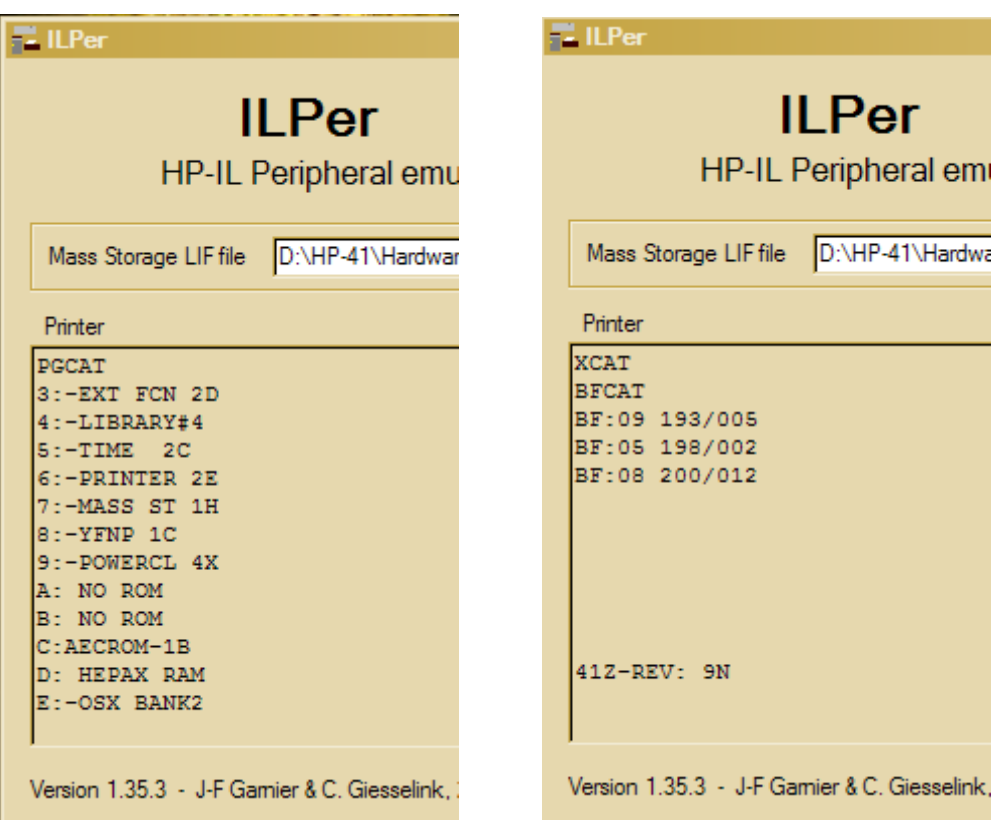

#### <span id="page-22-0"></span>**2.6.3. Sub-function Catalog.**

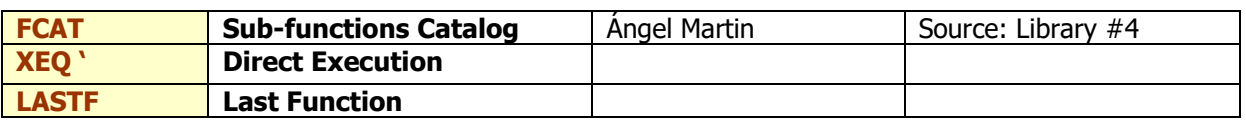

Revision "+" of the AMC\_OS/X includes an auxiliary FAT with a set of 18 sub-functions. Because these are not in the main FAT, the OS knows nothing about them, so they cannot be called using XEQ, nor can they be assigned to keys using ASN. Therefore a dedicate way to access them must exist. Two functions are available to call sub-functions either alphabetically (by spelling their name in ALPHA) or numerically, by entering their corresponding index# in the prompt:

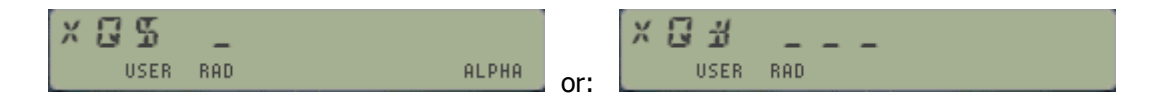

Like all other modules with sub-functions, there is a way to enumerate them using **FCAT** – itself a sub-function included in the auxiliary FAT. We already saw that **FCAT** can be triggered from the **CAT#1** prompt, pressing [ENTER^], spelling its name with **XQ\$**, or using index #000 with **XQ#**.

A few hot-keys allow you to control and navigate the catalog during the enumeration:

- [R/S] stops and resumes the listing
- [SST] manually advances to the next sub-function
- [SHIFT] reverses the direction of the show
- [XEQ] will execute the sub-function shown if the enumeration is suspended.
- Back-arrow will exit the catalog

Note that [ENTER^] would move to the next section if there were any, but that's not the case here.

When you execute a sub-function using the launchers or by means of the **FCAT** shortcut, its index# is saved in the LastFunction buffer automatically. This allows subsequent re-execution through the LASTF facility, pressing **CAT"1** followed by the [RADIX] key.

All sub-functions are programmable. When they're entered into a program its name is briefly shown in the display and two program steps are added by the launchers – one with the numeric launcher **XQ#** and another one following it with the corresponding index#. This is done automatically for you, no need to enter it manually.

Be careful if a sub-function follows a branching test function, such as **X=Y?** – as obviously the nonmerged structure of sub-functions will not be compatible with the "skip if false" rule in this circumstance. You need to work-around those cases using the negated logic and a static go-to.

There are no limitations in the other way around, i.e. a test function can follow a sub-function without any issues.

**FCAT** will print the sub-functions names if a printer is connected in NORM or TRACE modes.

The complete list of sub-functions is provided at the beginning of the manual.

# <span id="page-23-0"></span>R RAM FIIITAR

Adding a second bank to the OS/X Module provided a large amount of space for additional functions to be included. The choice of functions added over previous incarnations was clearly meant to have a comprehensive and self-contained function set that included some of the best examples ever written for the HP-41 system. RAM editors are no doubt amongst these, and as such one is included in the bank-switched version of the module.

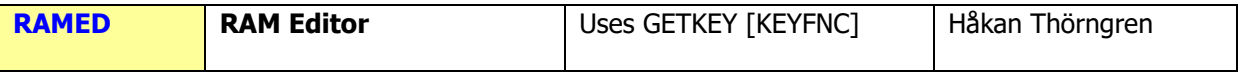

### **Editing RAM memory with RAMED.**

Written by MCODE master Håkan Thörngren, this powerful RAM editor rivals with (and exceeds it in several aspects) the ZENROM implementation. It was first published in PPCJ V13 N4 p26.-, you're encouraged to check his original contribution for a complete description of the functionality and usage.

The starting address is taken from the X register in RUN mode (as decimal value between 0 and 999), or from the program pointer in PRGM mode. The display shows two distinct fields, with the nybble & byte section shown on the left side and the actual register content shown on the right – as a 7-digit scrollable field controlled by the USER and PRGM keys – very much like the CX's ASCII file editor **ED**.

Nybble D (the  $13<sup>th</sup>$  within the register) is selected upon start-up, with the cursor centered in the middle of the field and its value blinking on the display. At this point you can use the control characters to move between both areas and within the fields, or the digit keys plus A-F to input the nybble HEX values being edited. Scrolling includes a tone to signal the wrap-around condition within the register, as the nybble being edited is updated in the address field on the left. A real tour-de-force and a masterful implementation without any doubt.

The screens below show a couple of examples, editing the leftmost nybble of the Y register (address: D002) and the rightmost digit of the X register (address 0003). The screenshots don't capture its magic, you really need to use it to appreciate its simple and powerful functionality.

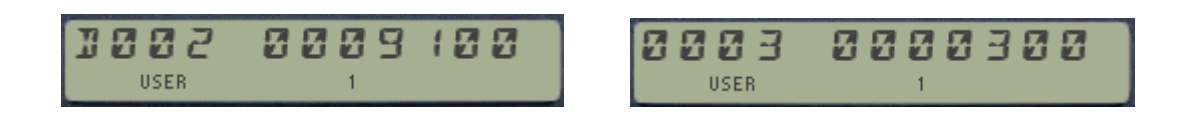

#### **The control keys for RAMED are as follows:**

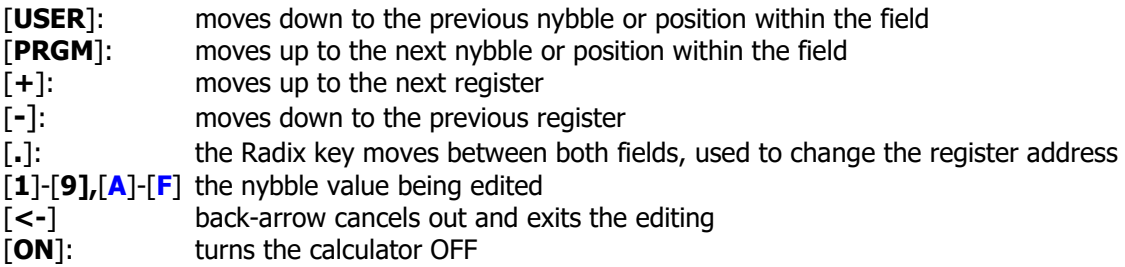

A few last remarks are in order:

- **RAMED** is a very powerful tool: the contents of all memory can be edited, including the Status Registers, I/O Buffers, KA registers, and of course X-Memory files (see memory map below). Be very careful not to alter the contents of those system registers inappropriately to avoid MEMORY LOST or system crashes.
- **RAMED** uses a key-detection technique more power demanding than the Partial Key Sequence, thus will drain on the battery life if used extensively. Do not leave it run idle for a prolonged time.
- **RAMED** is completely located in bank-2, with only the function name and a small code snippet in the first bank to transfer the execution. I have only minimally altered the source code to take advantage of the CX- and Library#4 routines.
- **RAMED** is also included in the RAMPAGE module, named **RAMEDIT** there **–** because the ZENROM function RAMED is also included in the module.

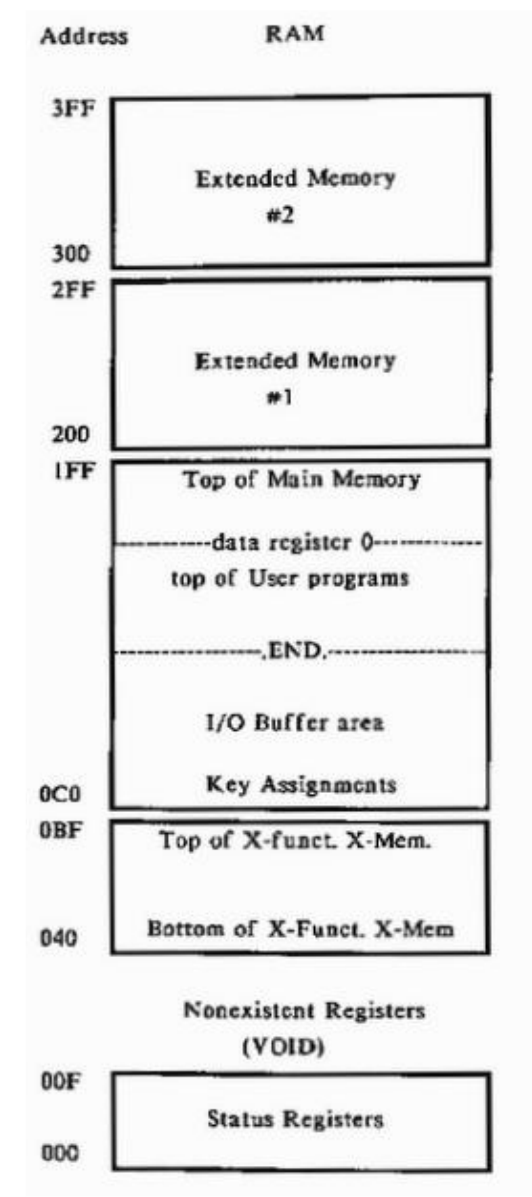

(\*) Correct addresses should be 201-2EF and 301-3EF for the first and second EM modules.

# <span id="page-25-0"></span>4. SYSTEM & PRGES

Even if these functions aren't strictly new, they have been improved to make them more usable and work in combination with one another.

#### **4.1. The system as a whole.**

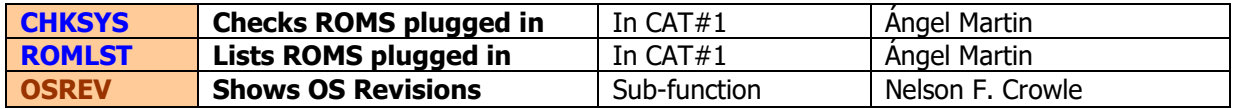

• **CHKSYS** is a very useful routine to check for incompatibilities in the system configuration, as may occur when two ROMs with the same XROM  $\mathrm{id}$ # are plugged. The function will scan all the ROM blocks looking for repeat values, showing a confirmation or a warning message depending on the case.

It will also report all and every offending id# in case of conflicts, as many as there may exist. Use it as frequently as you need, it's the best way to ensure that things are fine after plugging any of the many modules available on the CL library – a match made in heaven.

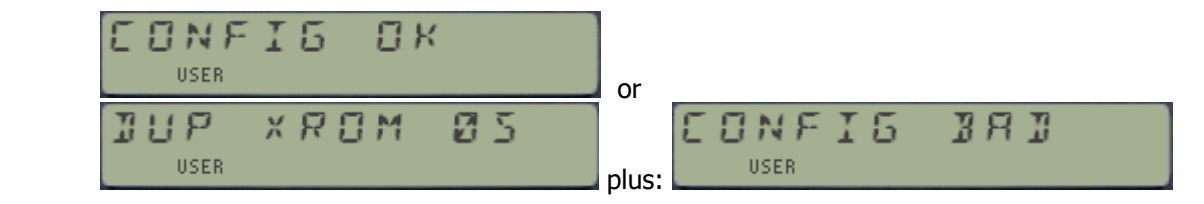

**OSREV**. Now a sub-function, it shows the revisions for the three first pages, containing the core Operating System code (in ROMS 1/2/3) / which for an unmodified HP-41CX are as follows:

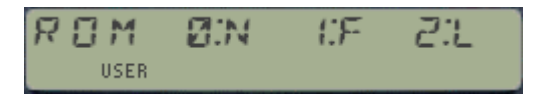

Note that OSREV is also "hidden" under **PGSIG**, used with any argument larger than 15 (the highest page number on the I/O Bus)

• **ROMLST** has somewhat of a similar purpose: it will produce a list in Alpha with the XROM id#'s of the plugged modules on the system, so you can check for dups. Because of the 24 char limit in the Alpha string, only the last 8 modules will be shown – sufficient in the majority of cases, specially considering that pages 3, 4, and 5 are most likely unique because of being dedicated to the X-Functions, the Library#4, and the Time Module.

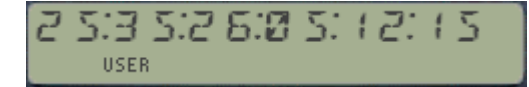

Example: winning Lotto combination or ROM list?

Note that due to the limited number of FAT entries available, on the OS/X Module this function is "hidden" under the section header "-OS/X BANK2". You can use its XROM id# to assign it, execute it or to insert it as a program line: XROM 05,36

### <span id="page-26-0"></span>**4.2 The Pages within.**

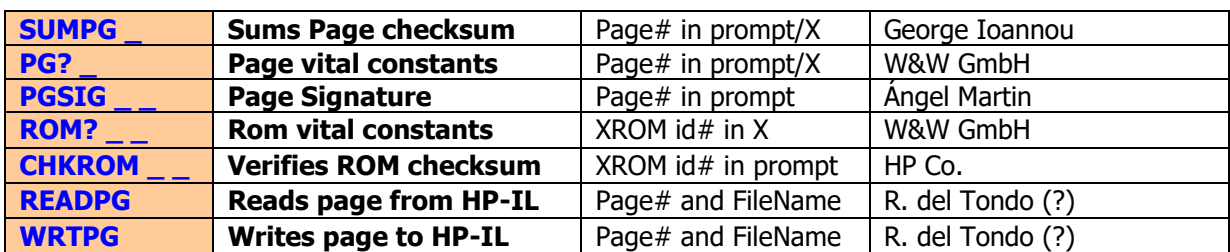

- **PG?** returns miscellaneous information corresponding to the page number input in the prompt in RUN mode, or in X as decimal value if run in a program. The information is as follows:
	- o Header function name in ALPHA, and:
	- $\circ$  [XROM id#] : [# of functions] in X. (in integer and fractional parts)

Note that when used on the OS/X page it'll return the vital constants for bank-2 (where its code resides), which strangely enough are 05,10 in X (as it was explained at the beginning of the manual)

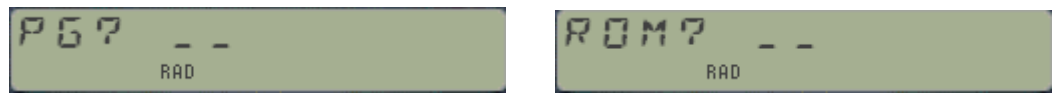

- **ROM?** is also a prompting function. It returns the ROM vital constants for the XROM id# value input in the prompt, as follows:
	- $\circ$  Page# where is plugged in X, and
	- $\circ$  number of functions in Y.

The ROM header (first function name) is also displayed (but not saved in Alpha). Note that this is very similar to  $PG$ ?, only that the input is not the page number but the XROM id# instead. If the ROM is not found the display will simply show "NO" – indicating that this functions doubles as a test function as well, and therefore it'll skip one line in a program in this case.

• **PGSIG** will retrieve the signature string of the ROM plugged in the page entered at the prompt (in decimal format) – or in the X register if used in a program. If no ROM is plugged it'll return four "@" characters.

L

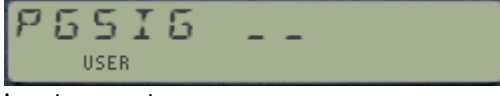

ច្ចត្ន USER: 123

input prompt represents a "blank" signature value.

Entering any value greater than 15 will trigger the **OSREV** sub-function instead, as described before.

**CHKROM** will check the ROM which XROM id# is input at the prompt (or in X when run in PRGM mode) for the correct checksum byte value. The display shows information message while the test takes place, followed by a confirmation or a warning depending on the case.

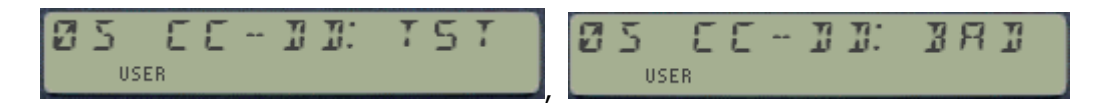

Incidentally it's more than likely that if you run **CHKROM** on the OS/X itself the result is "BAD". This is not because of an error; it's just that usually I don't bother to update the checksum values, as the code is updated very frequently.

**SUMPG** prompts for the page number in Hex in a fancy manner, with alternating texts as shown below (that alone covered its admission price). Its mission is to calculate the Checksum byte and to write it in the last word of the page – and that it'll do very nicely.

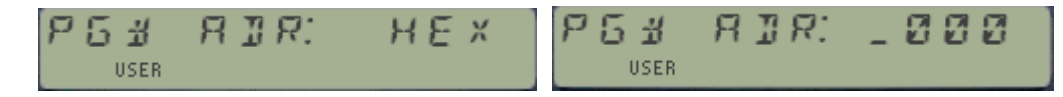

• **READPG** and **WRTPG** are the mandatory read/write entire blocks (a.k.a. pages) to the HP-IL disk drive. Very much equivalent to the HEPAX' **READROM** and **WRTROM**, where the destination page is expected to be in X. It works on any page, RAM or ROM, and OS included. Note: for bank-switched modules only the first bank is copied!

Their code is entirely contained in the Library#4, so this is another example of the "freeriders" only needing the FAT entry and the calling stub footprint. They are taken from the CCD OS/X, thus I attributed authorship to R. del Tondo – which to this date is unconfirmed.

Note that the file formats on disk will be compatible with the HEPAX functions that perform the same tasks, but not so with equivalent functions from the ML ROM, Eramco MLDL or other EPROMS from the Dutch PPC Chapters. There are thus two "standards" that cannot be intermixed.

# <span id="page-28-0"></span>S. RLPHR & JISPLRY UTILS

The OS/X Module has a small set of ALPHA functions, chosen for being in the original CCD Module – also complemented by a few others of general applicability. For a comprehensive list of Alpha and Display related functions you should use the ALPHA\_ROM (or the POWER\_CL), which contains pretty much all you would ever need.

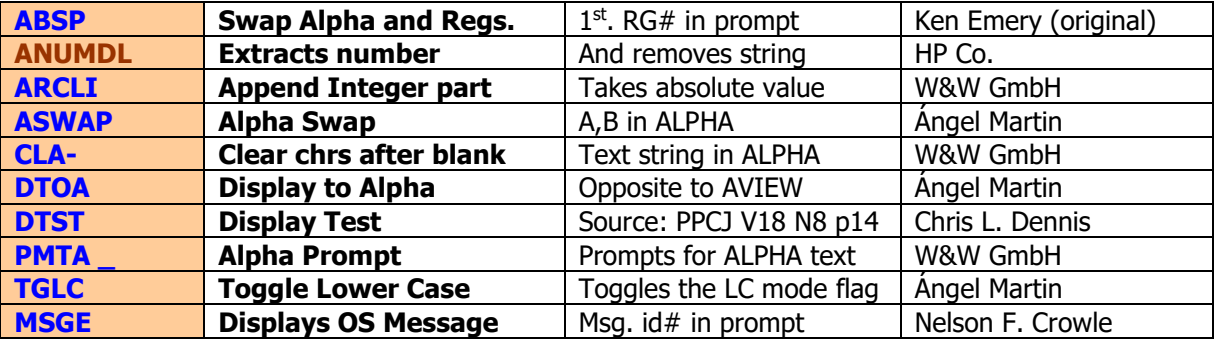

- **ARCLI** appends the integer part of the number in X to ALPHA. Perfect to append indexes and counter values without having to change the display settings (FIX 0, CF 29). Very similar to **AIP** in the Advantage Pac, or **AINT** in the SandMath and Alpha ROM.
- **ANUMDL** behaves like **ANUM**, plus it deletes the extracted number from the ALPHA string. Very useful for repeat number extractions. Note that here it is a sub-function.
- **ABSP** removes the rightmost character from the ALPHA register. It is equivalent to switching ALPHA on, pressing the back arrow, and switching it off again.
- **ASWAP** swaps the strings at the left and right of the comma character. Very handy for X-Functions data input. Does nothing if comma is not there. For example:

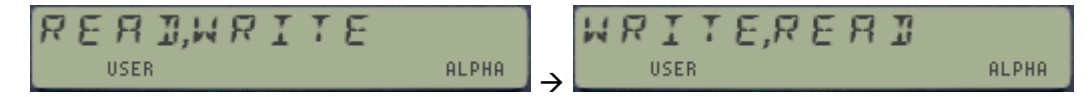

- **CLA-** deletes all characters in ALPHA from the right, until it finds a blank space. The blank space is not erased. If the ALPHA register is empty or contains only blank spaces or letters, the whole contents will be erased.
- **DTOA** captures the display content and writes it into ALPHA. This is an elusive concept, as there are no standard ways to just write text in the display not using ALPHA or other RAM registers – but it's used frequently in MCODE to transfer the display contents to ALPHA.
- **DTST** Simultaneously lights up all LCD segments and indicators of the calculator display, preceded by all the comma characters (which BTW will be totally unnoticed if your CL is running at 50x Turbo!). Use it to check and diagnose whether your display is fully functional. No input parameters are required.

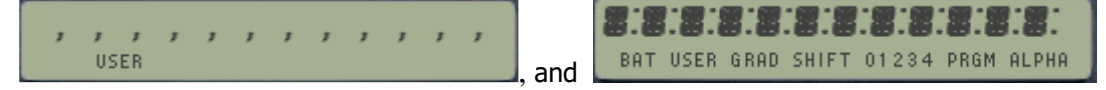

• **PMTA** is one of the trademark functions of the original CCD Module. It prompts for ALPHA text, using the existing content in ALPHA as prompt cue – or adding 'TEXT: " if ALPHA is blank. Like the mainframe function PROMPT, it stops the program execution when used in a program. But let's read the original description from the CCD Manual:

Description.- The function **PMTA** gives the possibility of a comfortable ALPHA input. It consists of two parts:- If executed in a running program, the program ruin will be interrupted and the program pointer will be set back by one program line to the function PMTA. Now the OX/S Module input flag (bit 5 of byte 4 in register c(13) is set, the ALPHA register is switched on and a underscore sign is placed into the display. Using R/S and ON the function can be terminated, without the loss of the original ALPHA contents.

If a different key is pressed, all of the previous contents of the ALPHA register are erased, which has no influence on the shown indication. If the depressed key is a letter key, the ALPHA register will be overwritten with the corresponding letter and will be appended to the display. After pressing the R/S key, **PMTA** is executed for the second time. The function recognizes this by the fact that the input flag is still set. The flag is now cleared, ALPHA is turned off and flag 23 is ser if there was any input into ALPHA.

Further hints.- If during execution of PMTA the ALPHA register is empty, the string "TEXT: " is shown. Like all prompt functions in the module, PMTA executes BST once during the execution of the program. If BST is executed at the end of a a large program it will take quite a long time – therefore it is advisable to put all prompt functions at the beginning of the program (possibly in a subroutine), or shortly behind a global label.

**TGLC** toggles the status of the lower-case mode flag (bit 16 in status register c). Use it when you want the lower-case to be disabled during ALPHA input, even in USER mode. Note that the OS/X Module intentionally uses the reversed convention for activation of the lower case mode: USER must be ON, not OFF as it is the case in the original CCD Module.

Remember that most of the lower case characters will be shown as starburst in the HP-41 display, but will be properly interpreted by the printers or other HP-IL peripherals.

**MSGE** is a nice little routine that piggybacks on the OS routine [MSGE]. Use it to display standard OS messages - totally or partially – by appropriately choosing the message index. This provides an obvious byte count reduction in a FOCAL program. The table below shows the arguments for the complete messages.

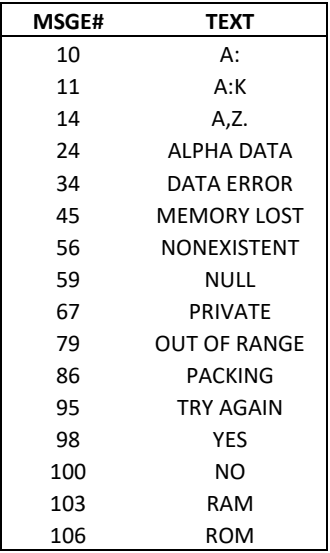

# E. HEX FUNETIONS

This section includes several of the Binary/Hex functions from the original CCD – but not the complete set. Here again a compromise had to be made in order to make it all fit in a single FAT. Besides de CCD, the DIGITPAC is another module that has a more complete set of Binary/Hex functions, including the HEX, Oct, Bin conversions and viewers from the HP-IL Devel Module and Advantage Pac.

### **6.1 The Hexadecimal Number System**

The base of this number system is 16(d). The numbers 0-9 as well as the letters A to F are used to represent 11(d) to 15(d). The carry over to the next place occurs at 16(d). The table below shows the correspondence between binary, decimal and hexadecimal numbers up to 15(d):

As you can see on the table, Hex numbers are the natural choice to represent four binary digits (4 bits); therefore the hexadecimal number system uses the 4 bits of a nibble in the full value range. Each nibble can represent values from bin 0000 to 1111, of in hex from 0 to F. This number system is often used in computer science.

#### Representation of negative Numbers

When using a limited count of digits m to represent numbers, the value range to the numbers to be represented n is  $0 < n < 2$ m, meaning that the greatest number will be  $2m - 1$ . Note that no

negative numbers are included in this system of notation. To remove this deficiency, the concept of "complement" is introduced.

#### **The Complement (from a reference K)**

The K-complement of a number x is defined as the difference from K of that number: Com(x) = K-x for which k is fixed by the chosen complement. Since in the binary number system the usual values of K are  $2$ m, and  $(2m - 1)$ , we usually speak of "one's complement" or the "two's complement" – representing the difference from either the greatest number represented or the one after it. In general, for any base system "b" there will be a "b" and a "b-1" complement – like the 9's and 10's complement in the decimal system where b=10.

#### **Distribution of ranges of values.**

If there seems no reason yet for the existence of complement notation, remember that to this point we haven't dealt with negative numbers. We shall include these by adopting an arbitrary distribution of value ranges in our number systems. For instance in the binary system, we'll define a negative number as one which most significant (leftmost) bit is set (has a value of 1). Arranging number distributions and using complements change the ranges of values as follows:

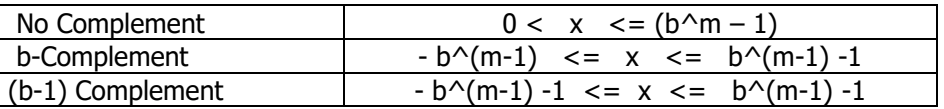

Basically in the signed modes (with complement) we divide the original total value range  $b^{\wedge}m-1$  in two half sections, allocating one of them for negative numbers and the left over for positive.

<span id="page-30-0"></span>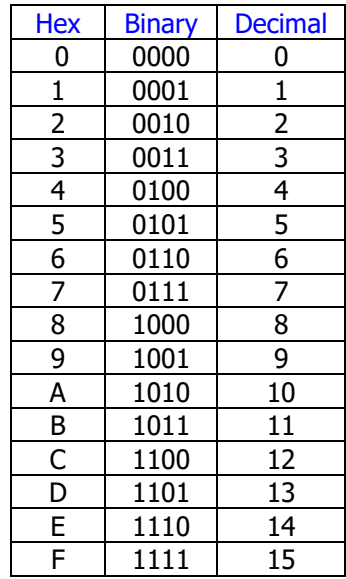

#### Complement (Signed) Modes.

The transformation of decimal numbers represented in the binary system (and vice-versa) varies with the signed mode used. The three modes are:

- Unsianed mode (no complement, only positive numbers)
- 1's complement mode
- 2's complement mode

**The 1's Complement** of a number is calculated by subtracting this number from the greatest representable number in the chosen word size (number of bits). For instance, say the word size is 5 bits – then the 1's complement of a number "a" is  $(11111 - a)$ . The computer simply inverts all bits of the original number, i.e. executes the logical function "NOT". Through this segmentation of the initial value range (arbitrary but specific), all negative numbers have their highmost bit set, which plays the role of the minus sign. In the q's complement mode the number of positive and negative numbers represented are the same, i.e. even zero has two possible representations: +0 and –0, which in binary would be 0000 and 1111 (always assuming a word size of 5 bits).

**The 2's Complement** of a number is calculated by adding one to its 1's Complement. Using the same example of word size 5 bits, the 2's Complement of a number "a" would be  $(11111 - a) + 1$ , The 2's complement of bin 10001 is the number bin 01111. Notice how also in this segmentation the leftmost bit is set for all negative numbers, and therefore takes over the role of the minus sign. In the 2's complement mode there is one more negative number than in the positive number range, since zero only has the representation +0

**The Unsigned Mode** (no complement). Since the Complement mode employs one bit as the negative sign, the range of values for a word size of 8 bits in the 1's complement is from –127 (d) to +127(d), and in the 2's complement from –128(d) to +127(d). Note that in both cases those are 256 values. For cases when only the positive number range is needed, the precedence sign bit is not necessary (unsigned mode) and the value range is used for all cases from 0 to 255(d) - assuming the same word size of 8 bits.

In the table below you can see the correspondence between the three sign modes for decimal numbers 0-15 represented in binary, using a four-bit word size:

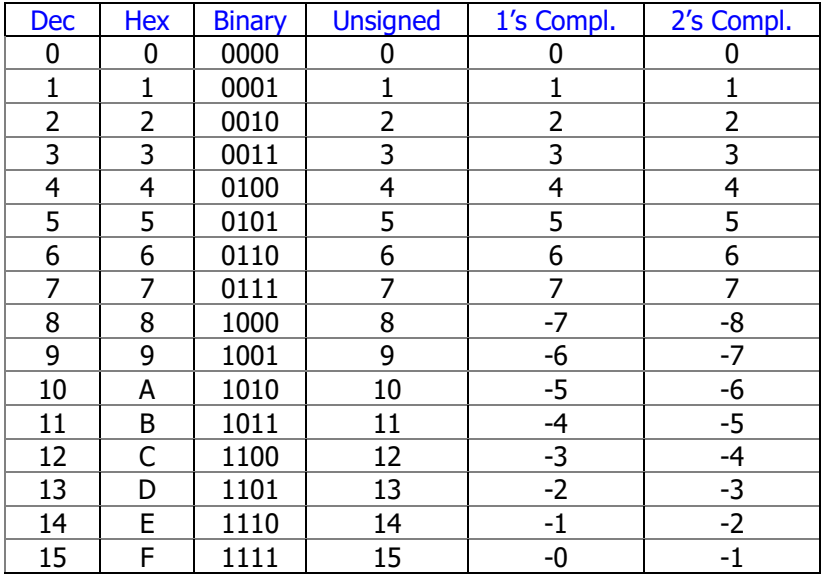

#### **General Conventions used for Hex Functions**

All Hex functions in the OS/X Module follow the same conventions, as follows:

- 1. The current word size is defined with the function **WSIZE**. Its value is stored in a dedicated Buffer (with id#-5), from where it's read in every required instance. The default setup (and the one after a MEMORY LOST condition) is word size  $= 8$
- 2. The current sign mode. The decimal and the internal hex representations are linked by the complement, or sign mode employed. Before executing a certain arithmetic function the displays always shows the number in decimal – after having been converted to binary using the signed mode and back to decimal again. The default setup is unsigned mode.
- 3. The functions only use the integer part of the number in the X register.

#### **6.2 Functions to manage Word size and Signed Mode.**

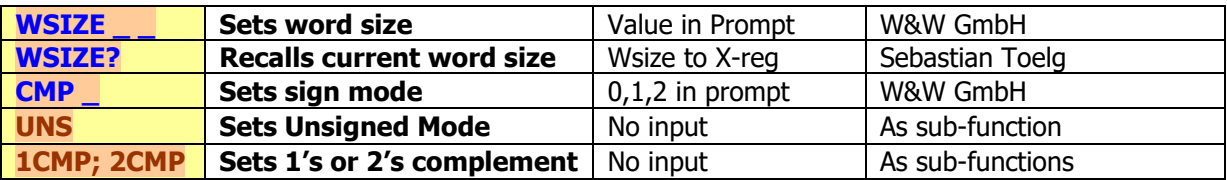

The word size is set using function **WSIZE**. It sets the word size "bb" used by all hex functions in the OS/X Module. The allowed range is 1 to 32 bits, and its value is stored in the dedicated CCD buffer id#5. A value of zero clears the word size input in the I/O buffer, and sets the word size to its default value of 8 bits

**WSIZE** is now a prompting function; simply input the value using the numeric keys or the 2 top keys as shortcut for 0-9. When used in a program, the function's argument will be taken from the X register instead.

<span id="page-32-0"></span>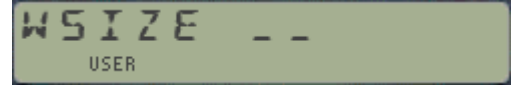

The argument (number in X) may be negative as well as contain digits after the decimal point, but only the absolute integer value is used. "DATA ERROR" will be shown when numbers outside the range –32 to 32 are used. "NONEXISTENT" will be displayed when numbers over 1,000 are used. The selected word size has no influence on the contents of the stack or memory data registers. Sometimes when executing **WSIZE**, the error message "NO ROOM" may occur, indicating there are no available memory registers to allocate the I/O buffer. In these cases more memory space needs to be made available before selecting the word size.

To find out the current word size set you can use function **WSIZE?**, It returns the value to the Xregister, lifting the stack. The value is read from the I/O buffer, or defaulted to 8 if no buffer exists.

The signed mode is set using function **CMP** – which in the OS/X Module is also a prompting function, with valid arguments being 0, 1, and 2 only. Any other input will simply be ignored: no error message will shown, and the prompt will be maintained – which is a more efficient way to handle the error conditions. When used in a program the argument will be taken from the program line following **CMP** - a technique called "non-merged" functions, extensively used in other advanced modules like the HEPAX, SandMath, etc.

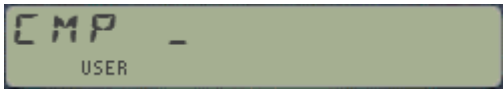

(c) Ángel M. Martin Page 33 of 60 October 2020

Note that **CMP** in the OS/X Module consolidates three functions from the original CCD Module into a single one (**UNS**, **1CMP**, **2CMP**; which are now added as sub-functions in revision "**+**"). This has the advantage of freeing up two FAT entries, the most limiting factor in this case where ROM space is not at a premium anymore thanks to the bank-switching design. Note also that the current sign mode information is not saved in the CCD I/O Buffer, but instead it is stored in the scratch area of status register c(13). More about this later in the manual.

Selecting a sign mode replaces the previous one if set. The contents of the X register are put in the LASTX register and then replaced by the new representation of the hex number, i.e. the number in X is first converted to binary using the old sign mode and after switching to the new mode is converted back into a decimal number.

If the number in X cannot be represented in the new mode, (i.e. if it lays outside of the value range defined by the current word size) the error message "DATA ERROR X" will occur and the mode will NOT be changed.

#### <span id="page-33-0"></span>**6.3 Input and Output Hex functions.**

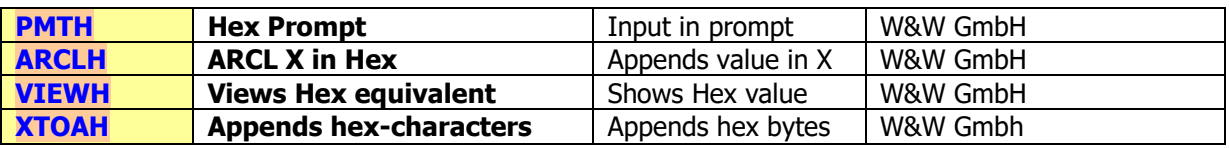

The function **PMTH** allows for the input if hex numbers. It writes the equivalent decimal value into the X register, and the stack is lifted before the value is copied to X. The number of digits ion the prompt is dependent on the current word size – taking one prompt per each 4-bits.

The function rejects input values too large for the current word size. Only keys 0-9 and A-F are active. The function can be terminated by pressing the back arrow or ON.

In program mode, text can be shown during the execution of **PMTH** to specify the data wanted for the prompt. For example, with "ADR" in ALPHA, and a current word size of 16, executing **PMTH** in a program will prompt for:

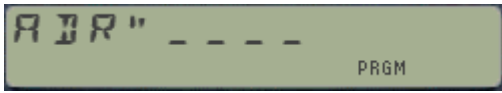

- The function **VIEWH** shows (views) the hexadecimal equivalent of the number in  $X in$ accordance to the current sign mode and word size. The value must lie within the allowed range or otherwise a "DATA ERROR" message will be put up. Alpha data in X generates the "ALPHA DATA" error condition. For numbers with a hex representation with fewer digits than the current word size is set for, leading zeros are placed in the most significant digits.
- **ARCLH** is the ALPHA counterpart to the same functionality: it appends the hex equivalent of the number in the X register to the contents of the ALPHA register. The same considerations as above apply as to the allowed number range and error conditions.
- **XTOAH** appends one or more characters with the value of the X register converted to Hex to the contents of the ALPHA register. The value of the characters to be appended depends on the current word size and sign mode. It is therefore very similar to **XTOA** but in hex mode.

Example: set the word size to 10, input 340 in X and execute **XTOAH** – Since 340(d) = 154(h), this will append two characters to ALPHA, byte 01 and byte 54

#### <span id="page-34-0"></span>**6.4 Random numbers revisited.**

Not strictly related to the topic but included in this section nonetheless  $-$  as a surrogate for a dedicated Math coverage. The random number functions also use the CCD Buffer to store an initial seed, from which all random numbers are generated using the function RNDM.

**SEED** furnishes an initial value for the computation of a random number using the function RNDM. The seed value is stored in the I/O buffer of the CCD Module. Only the fractional part of the X register is used for the starting value.

Note that with CLX, **SEED** you can clear the random number register from the buffer, thus freeing one more register for program storage. Furthermore, if the buffer only contains the seed information it will be removed altogether from the RAM I/O area. As a remainder, the buffer can also have the current word size, as well as possibly the current Matrix file name if you're also using array or Matrix functions from the CCD Module, the Advantage Pac or the SandMatrix Module.

• **RNDM** calculates the next random number, and replaces the seed with itself to be used in the next execution of the function. The random number has a value between 0 and 1. If there is not enough memory for the I/O buffer the message "NO ROOM" is displayed.

Note that the initial choice of seed is determinant of the sequence of subsequent random values, as they all follow the same expression:

 $RNDM = FRC( SEED * 9,821 + 0.211327 )$ 

So it all depends on the initial seed, so to speak. In this regard this implementation falls short of a true random character, which would require another system like the TIME module to pick up the beginning of the sequence in a truly random way – based on the current date and time, as an example.

Examples:- with a starting value of 0.1, the following random numbers are generated:

0.1, SEED RNDM -> 0.311327 RNDM -> 0.753794 RNDM -> 0.222201 RNDM -> 0.447348 etc.

#### **In case you wonder:- Word size format in the CCD I/O Buffer.**

The word size format is stored in any of the three registers that buffer#5 can possibly have, regardless of which one – depending on when it's set and what was already configured. The module recognizes it by its first two nibbles, which are "F0" – as if it were a normal KA register. Then the actual word size is stored both in binary and hex formats; using nibbles 3 to 8 for the binary form and the S&X field for the hex equivalent.

The examples in the table below should clarify:

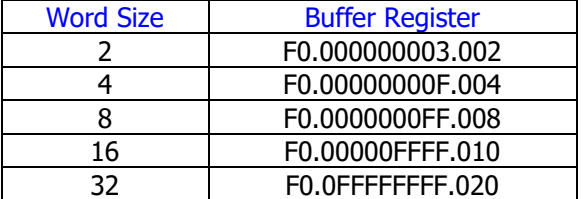

# <span id="page-35-0"></span>7. SYSTEM UTTLITIES

### **7.1. Main- and X-Memory Utilities.**

The table below shows the advanced Main- and X-Memory utilities, complementing and enhancing the standard capabilities of the native system. Usual suspects, you'll surely recognize the names.

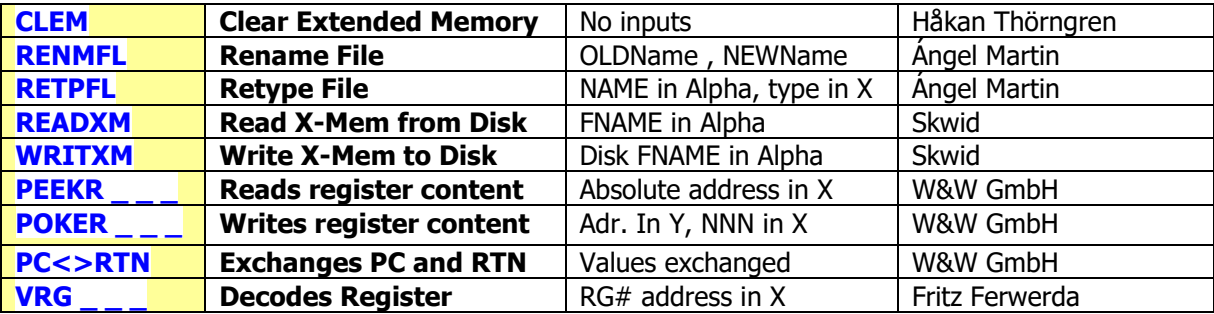

The following short descriptions summarize the most important points for each function:

- **CLEM** is an expeditious Extended Memory eraser all files will be irreversibly gone in the blink of an eye, just by deleting the content of the X-Mem main status register, at address 0x040. In RUN mode the function will show the message "DIR EMPTY" for confirmation.
- **RENMFL** is a handy utility that renames an X-Mem file. The syntax is the same used by **RENAME** for the HPIL Disks, that is the string "OLDNAME,NEWNAME**"** must be in ALPHA. The function will check that the OLDNAME file exists ("FL NOT FOUND" condition otherwise), and that there isn't any other filed named NEWNAME already ("DUP FL" error message).
- **RETPFL** is a bit of a hacker trick: it modifies the file type information for the file named in ALPHA, changing it to the value in X. This is actually useful in a number of circumstances, like sorting a Matrix file using **SORTFL** (which only works for DATA files): just change the type to "**2**", sort its contents with **SORTFL**, and change it back to "**4"**. You can use any value from 1 to 14 in X, other values will cause "FL TYPE ERR" conditions

Valid file types are shown in the table below, note the five custom extensions supported by the AMC\_OS/X module:

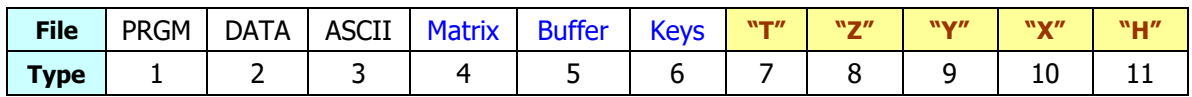

**WRTXM** and **READXM** are used to write/read the complete contents of the X-Memory to/from a disk drive over HPIL. The file name must be in ALPHA. These functions exercise the full capability of the system, and provide a nice permanent backup for your XMEM files.

Note that only the non-zero content will be copied, thus the resulting disk file size will not be larger than required - in other words, it won't always copy all XMEM even if zero, like other FOCAL implementations of the same functionality can only do. These functions are taken from the Extended-IL ROM, written by Ken Emery's alter ego Skwid.

- **PC<>RTN** is a program-pointer manipulation function. Use it to exchange it with the (last) subroutine return address. To be used with a solid understanding of their capabilities (and possible consequences).
- **VRG** reads and decodes in ALPHA the contents of the register which decimal absolute address is in X (in program mode) or given at the prompt (in RUN mode). No stack drop is performed. Register address is checked for existence. **VRG** can be thought as the combination of **PEEKR** and **DCD** together in the same function.
- Last in this section are well known amongst all HP41 users, PEEKR and POKER. **PEEKR** can be compared to the RCL function, however it is now possible to read the contents of any register, and without normalization, into the X register. This removed one of the main problems of synthetic programming. The address of the register to be read is entered as absolute address in to X. As when using RCL IND X, the stack registers are lifted. **PEEKR** works for every existing register address from zero to 1,023. If we want to use relative data register numbers with **PEEKR**, the absolute address of the data registers must be first obtained.
- **POKER** writes over the absolute register, which address is specified in the Y register, with the contents of the X register. **POKER** works for the entire existing register range of the calculator. The stack registers remain unchanged, as long as they are not specified by the absolute address in Y. Since **POKER** can change any register, this function should only be employed if the calculator structure is well understood. Otherwise it may result in unwanted changes in programs, data registers, status registers, etc. or even a MEMORY LOST condition.

#### **41CL Example: Creating second sets of Main and Extended Memory.**

A nice utilization of these functions on the 41CL are the examples shown below to create backups of your complete Main memory and Extended memory sets – located in RAM block 0x801 (that is, above the standard calculator RAM space located at 0x800).

Because **PEEKR** and **POKER** accept input addresses higher than the standard calculator range, they're well suited for the task. Basically all we need to do is copy the contents of the Main/Extended memory from its current addresses (refer to figure in page 23) to addresses located 1k above them. In fact, one can have an alternate set of memory and "swap" between both as needed, duplicating so the calculator's on-line capacity. An additional benefit is that the secondary set will not be affected in case of a MEMORY LOST, thus you can use it as a safety backup as well.

Main memory is trickier than extended in that the status registers should also be included in the backup to ensure a properly configured FOCAL chain and memory configuration. These **must** include register 13(c), and ideally also  $10(+)$ , 14(d) & 15(e) for compatible flags and key assignments definition (together with the KA registers in the I/O area).

The program below copies the main memory to the higher location for a backup, or to prepare the destination for successive main memory swapping (needs to "prime the pump" to make sure the second set is compatible with the OS).

Note: you could also do the initial step copying the complete 4k block using YMCPY, with the following string in ALPHA: "800>801". This would be faster than MMCOPY but will not discriminate Main Memory from Extended one, so both will be backed up.

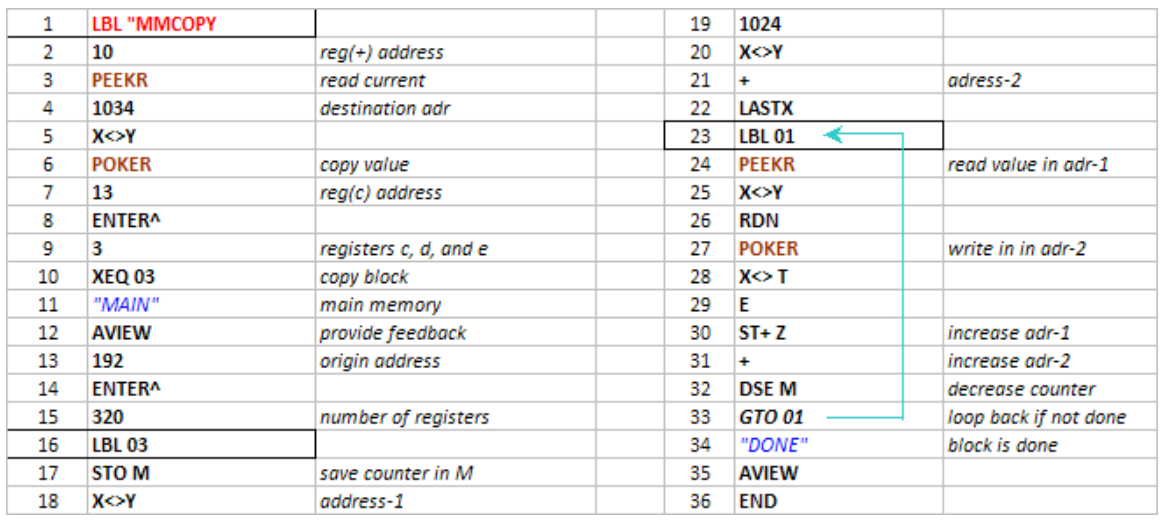

#### And below are the programs to swap the sets of Main and Extended memory at your convenience, **MMSWAP** and **XMSWAP** respectively:

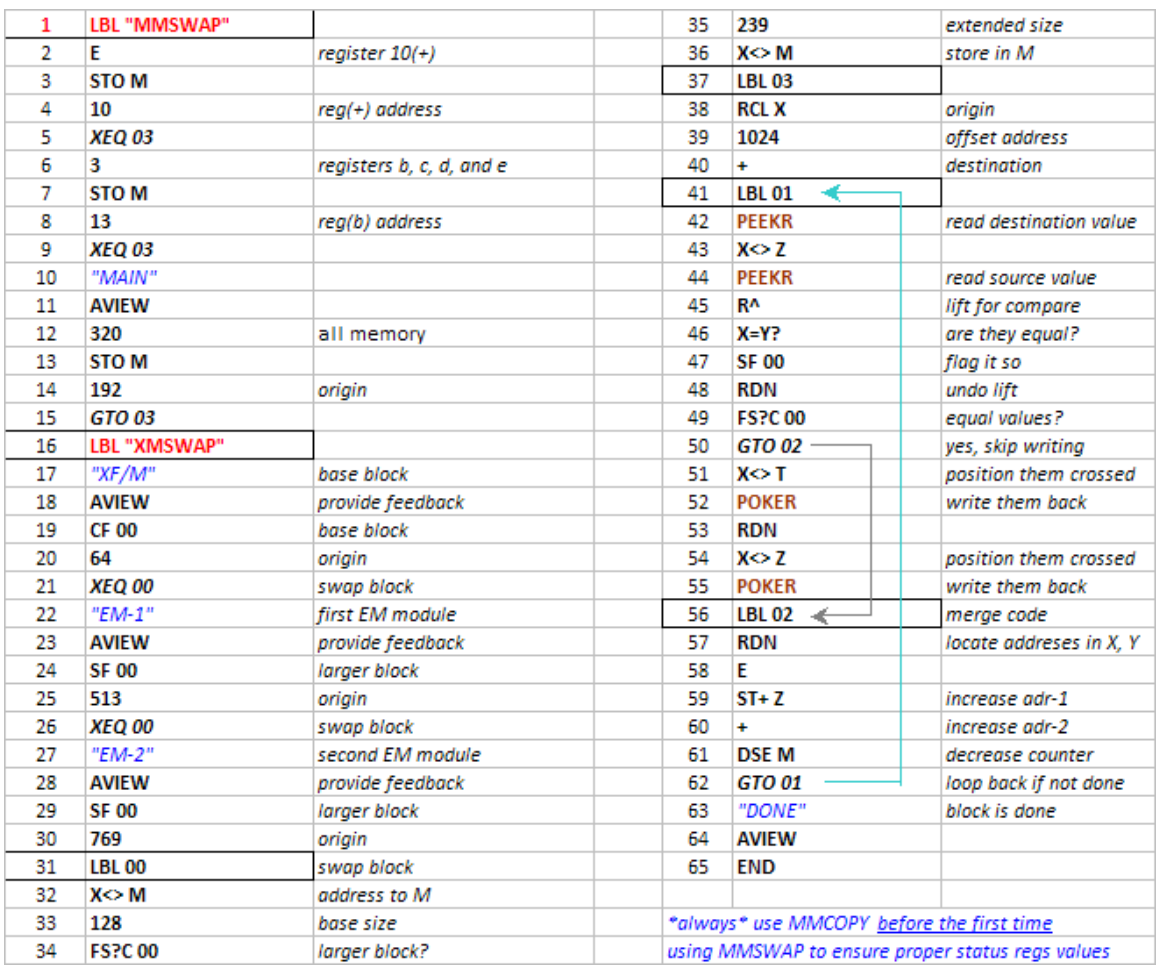

Stating the obvious, **MMCOPY** cannot be run from main memory! – or you'll get nice pyrotechnics and a guaranteed ML event. Make sure you run it from ROM (HEPAX or similar), or even from X-Memory if you are up to those tricks.

### <span id="page-38-0"></span>**7.2. Buffer Utilities**

Fascinating things these Buffers, so challenging and elusive they are that prompted the development of the **BUFFERLAND** Module**.** Some of its functions are incorporated in here as well, as follows:

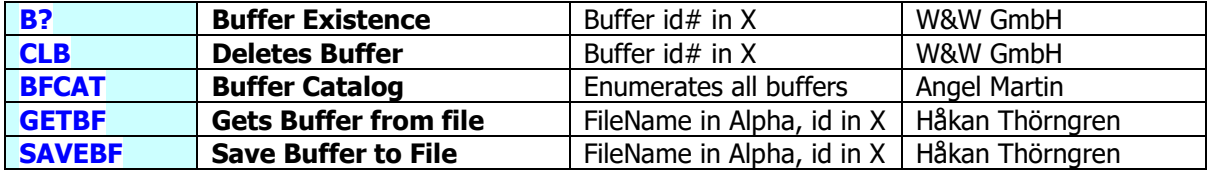

Not described here is the "queen" buffer function, **BFCAT** – which was included in the "[CATALOGS](#page-19-0)" section covered before. A quick summary recap on "buffer theory" will help understand this section better:-

- 1. Buffers reside in the I/O area of RAM, which starts at address 0x0C0 and extends up until the .END. register is found. Typically they are located right above the Key Assignments registers, the only exception being buffer-14, used by the Advantage Pac to hold the **SOLVE** and **INTEG** data (expected to be in fixed addresses by the code). Note that this implies that *the actual* location of a buffer will be dynamically changed when Key assignments are made or removed; when timer alarms are set or run, and possibly also when other buffers are removed - either by the OS housekeeping tasks or using the buffer functions.
- 2. Each buffer has a header register (at the bottom) that holds its control data. The structure of the header varies slightly for each buffer, but all must have the buffer type (a digit between 1 and E) repeated twice in nybbles 13 and 12, as well as the buffer size in nybbles  $11-10$  $(maximum 0xFF = 255$  registers). The rest are buffer-dependent; for example the 41Z buffer holds the data format (RECT or POLAR) in nybble 9, and the LastFunction id# in nibbles 5-3. The HP-IL Devel buffer uses nybbles 9-7 to store the pointer value, and nybble 3 to hold the pointer increment type (MAN or AUTO).

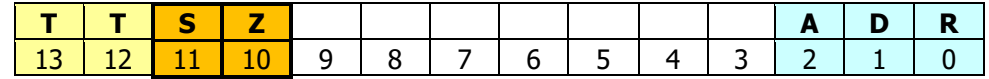

- 3. Some buffers write the initial address location in the [S&X] field (nybbles 2-0) but this is of relative use at best, since the buffer can get re-allocated as mentioned above. In fact, **BFCAT** uses that field to record the distance to the previous buffer in the I/O area, necessary to keep tabs with the RAM structure in **SST**/**BST** operation mode.
- 4. When the calculator awakens from Deep Sleep the OS erases nybble 13 from all buffer headers found. The execution is transferred to the Polling Points of those modules present, which should re-write the buffer type in that nybble for those buffers directly under their responsibility. At the end of this process (when all Modules have done their stuff) the OS performs a packing of the I/O area, deleting all buffers not preserved" – i.e. with nybble 14 still holding zero.
- 5. Under some rare circumstances a given buffer can exist in memory as a "left-over" not linked to any module (i.e. nybble 13 in the Header register is cleared). The OS upon the next PACKING operation will reclaim these orphan buffers, so their life span is very short – get what you need from it before it's gone! Note that to denote this contingency, **BFCAT** will add a question mark to the buffer  $id#$  in the display.

For example, see the screen below showing an "orphan" buffer id#5 on V41:

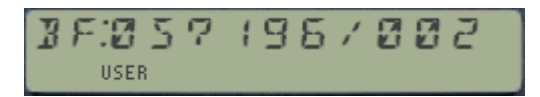

With these preambles made let's delve into the description of buffer functions. The following general remarks and individual comments apply:-

When the function operates on a given buffer its  $id#$  is expected to be in the X register. This is the case for **B?** and **CLB**. The X-MEM Save/Get functions **SAVEBF** and **GETBF** also expect the File Name in Alpha.

**B?** will check for the existence of a buffer with id# in the X register. When executed in RUN mode the result will be YES/NO shown in the display – and if run in a program it'll follow the "do if true" rule, skipping the next program line if the buffer is not present in the system.

**CLB** will remove the buffer with  $\det$  in X. It works simply by clearing the nybble 14 in the buffer header register, and then calling the OS routine [PKIOAS] to reclaim the registers previously used by it – so no "uncommitted" buffers are left behind.

**SAVEBF** and **GETBF** are used for saving and Getting buffers in/from Extended memory. They follow the same convention used for other file types, with the buffer  $id#$  in X and the FileName in Alpha. Error handling includes checking for duplicate buffer ("DUP BF"), buffer existence ("NO BUF"), as well as previous File existence ("DUP FL").

Note that while it is possible to have multiple files with different (or the same) contents of one specific buffer id#, only one buffer id# can exists in the I/O RAM area at a time.

**GETBF** will check for available memory, showing "NO ROOM" when there isn't enough room in main RAM to proceed.

These functions are new versions of those in the CCD Module using routines in the CX OS code and a novel design with the same functionality but shorter than the original ones, and possibly a tad faster in execution.

Many other functions are available in the RAMPAGE and POWERCL modules for buffer management - you're encouraged to check those as well if you want to create, resize, retype buffers, or simply view buffer contents. The list also includes Data registers and stack exchange with buffers, and much more!

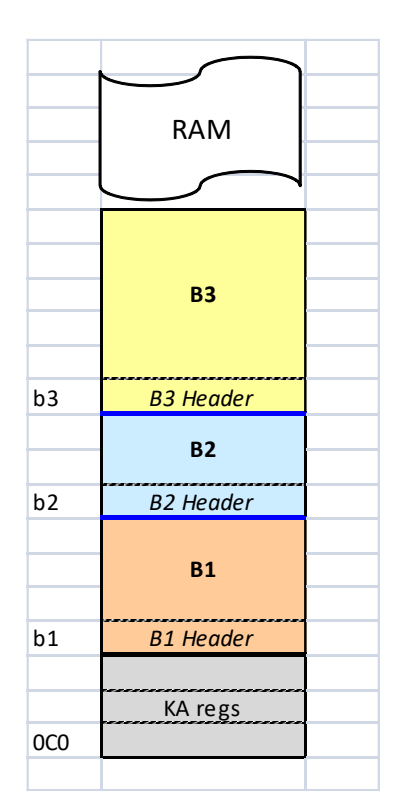

### **7.3. Key Assignment Utilities**

<span id="page-40-0"></span>The table below shows the **Key Assignments related functions**. Typically no inputs are required (no need to identify the "buffer type" in this case), with a few of exceptions:

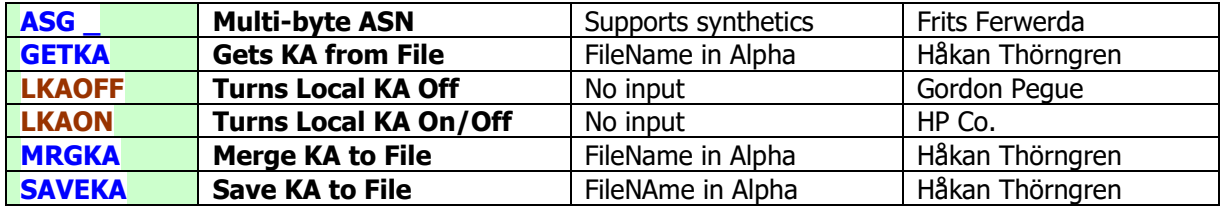

The diagram below shows that each KA register can hold up to two key assignments, structured as two nybbles for the key code and four for the function id#. It also shows that they always have 0xF0 in nybbles 13 and 12 – which explains why the value 15 is not available as buffer  $\frac{1}{4}$ .

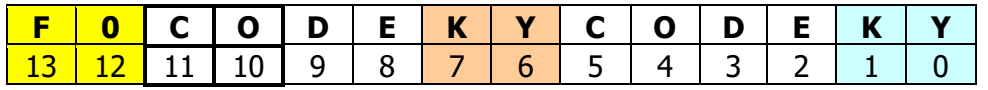

• **ASG** is another example of first-class MCODE programming: imagine being able to directly input multi-byte functions (even with synthetics support) into the ASN prompt, so to assign "LBL IND e", or "RCL M" to a key - not using key codes or byte tables? Well no need to imagine it, just use **ASG** instead. This function is taken from the MLROM, and it resides completely in the Page#4 Library, with only the FAT entry in the OS/X calling it. You're encouraged to refer to the MLROM documentation for further details. Note that **ASG** turns on the ALPHA mode automatically upon execution, so there's no need to press it twice  $-$  this is an improvement over the standard HP-41 OS behavior.

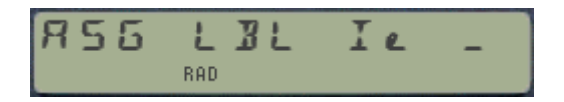

• Saving and getting KA in/from Extended Memory with **SAVEKA**, **GETKA** and **MRGKA** also expects the FileName in Alpha. **GETKA** will completely replace the existing key assignments with those contained in the file, whilst **MRGKA** will merge them – respecting the unused keys so only the overlapping ones will be replaced. Same error handing is active to avoid file duplication or overwrites. Like their Buffer counterparts they will check for available memory, showing "NO ROOM" when there isn't enough for the retrieval.

These functions are new versions of those in the CCD Module - using routines in the CX OS code and a novel design with the same functionality but shorter and possibly faster execution.

**LKAON** and LKAOFF are meant to be used in two ways, to temporarily suspend first and later activate the local key assignments (on keys A-J) so that they don't interfere with local program labels used in FOCAL programs. These functions only modify the key mappings in status registers 10("|-") and 15("e"), but not altering the actual KA registers.

Note also that in revision "+" these are implemented as sub-functions in the auxiliary FAT.

<span id="page-41-0"></span>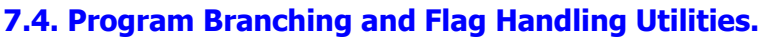

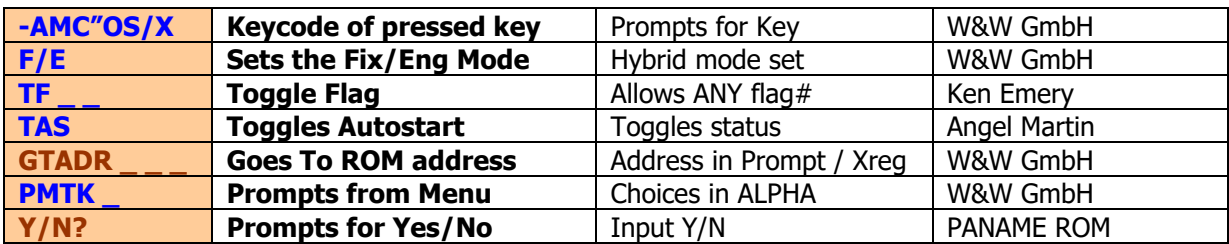

#### **Menu Prompting and Program Branching.**

- The function **PMTK** makes it possible to use a menu function for the HP-41. The ALPHA register is displayed and program execution is interrupted. Now the calculator is waiting for the user to press a key, and for this there are four different possibilities:
	- 1. The ON key turns off the calculator. The program pointer is still set to the same line, so that when starting the program again the function is executed again.
	- 2. A wrong key is pressed. The calculator answers this with a short sound (only when flag 26 is set).
	- 3. A correct key is pressed. Correct meaning that its ALPHA character is in the display. Additionally, extra text can be placed in the ALPHA register without influence on the menu control. This text must be placed in ALPHA followed by at least one blank space, and then the characters for "correct" choices. **PMTK** will distinguish between the initial informative text and the choice characters by looking at the space character separating both groups from each other. If a key whose ALPHA character is displayed is pressed, the digit value of the character is written into the X register (the leftmost character taking the value 1, and so sequentially). The stack is lifted, and this number, being position dependent, can now be used for program branching. The ALPHA register is erased, except for the commentary text and one blank space.
	- 4. If the ALPHA register is empty, the message "KEY?" is displayed and the key code for the next key pressed will be entered into the X register. The stack is lifted.
- The header function **–AMC"OS/X** (with XROM id# 05,00) can be used to get the keycode of a pressed key. This code is used in **PMTK** as a subroutine (see step#4 above) but it can also be used independently. The returned code will be shown in the display while the key is being depressed, and left in the X register when the key is released. If you hold the key down until the action is NULLed, the "KEY?" prompt will remain in the display, available for repeated execution; a nice way to see multiple key codes with a single initial execution of the function.
- **Y/N?** is a poor-man version that only accepts Yes/No for an answer. Back arrow cancels the function, while any other key (including ON) will simply be ignored. Answering "N" will skip the next program line, which would be used to place a GTO statement to branch the execution.
- **GTADR** sets the program pointer to the specified address: either as a two-character string in ALPHA if run in a program (i.e. " $@A'' = 4041$  hex), or directly in the prompt (in hexadecimal). Note that the prompt length will always have four fields – irrespective of the current word size, which is therefore, unrelated to this function. Iin the original CCD Module this function was available as an Easter egg under the section header "**-XF/M FNS**"

#### **Standard and Dedicated Flag handling.**

This is probably not a bad moment for a quick **flag recap**, see the table below:

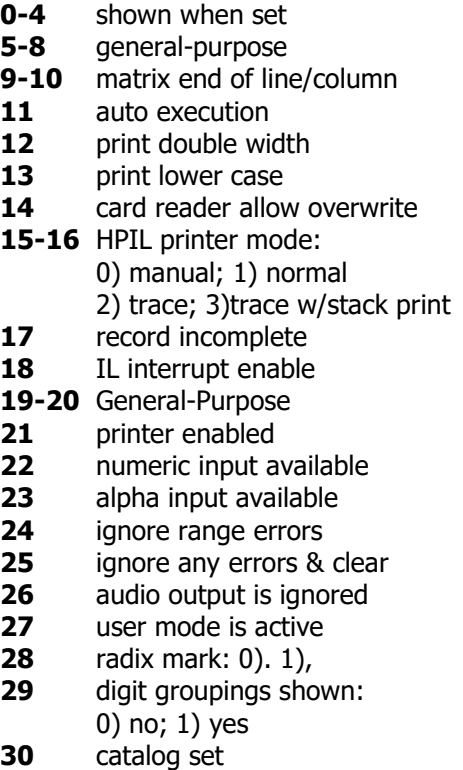

- **31** date mode: 0)M.DY 1)D.MY
- **32** IL man I/O mode
- **33** can control IL
- **34** prevent IL auto address
- **35** disable auto start
- **36-39** number of digits, 0-15
- **40-41** display format: 0) sci; 1) eng 2) fix; 3) fix/eng mode)
- **42-43** angle mode: 0) deg; 1) rad 2) grad; 3) rad
- **44** continuous on
- **45** system data entry
- **46** partial key sequence
- **47** shift key pressed
- **48** alpha keyboard active
- **49** low battery
- **50** set when message is displayed
- **51** single step mode
- **52** program mode
- **53** IL I/O request
- **54** set during pause
- **55** printer existence
- **F/E** sets the so called 'Fix/Eng" hybrid display mode. Flag 40 and 41 are both set. The calculator now displays all numbers as in the FIX format, but if it is so large that it needs t be expressed with exponents (greater than 9,999,999,999), it is displayed in the ENG format instead of the default SCI. Note that **F/E** does not change the number of decimal places currently configured.
- **TF** is a toggle function, inverting the status of the flag which number is in  $X in$  a program or entered in the prompt. It's equivalent to **IF**, the Invert Flag routine in the PPC ROM. See the PPC ROM manual pages 217 and 218 for a few useful and fun examples altering the status of the system reserved flags.

Not to be confused with the standard HP-41 flags (all of them held in status register d(14) -, the OS/X uses the scratch digits in the  $c(13)$  register (nibbles 10 and 9, between the  $\Sigma$ REG location and the cold start constant - see figure in next page) to host dedicated flags. The table below shows the intended use for them:

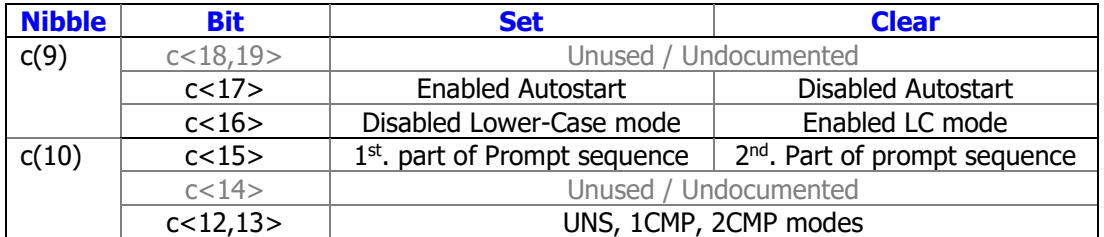

Incidentally, this usage of the scratch nibbles in register c(13) is the reason why the CCD Module (and now the OS/X Module) conflicted with other modules that also used them for other purposes, such as the ZENROM or the AECROM. I always wondered why the original programmers didn't use some digits in Buffer#5 instead for the same purposes, despite the obvious additional code complexity and relative speed penalty.

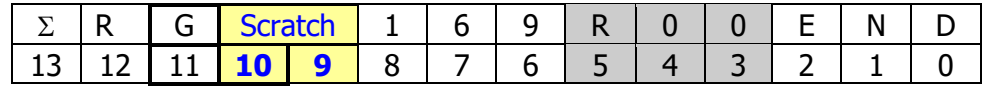

Two functions are available in the OS/X Module to manage some special flags:

- **TAS** toggles the Auto-start functionality, which is the same to say the status of bit 17 in the status register  $c(13)$ . This is similar to user flag 11, but the status is not changed with the first-time execution as it occurs in that case.
- **TGLC** toggles the Lower-case mode for direct character input as described in the first section of this manual.

**Note on the Lower-Case characters in ALPHA**. These are not to be confused with the extended set of characters available to the LCD display of Half-Nut machines. Contrary to those, the Alpha characters will not be legible in program steps, or using AVIEW or when switching ALPHA on. A few functions in the ALPHA\_ROM may come handy to display the ALPHA characters in the LCD display as "proper" lower-case characters, refer to that module's QRG or the PowerCL Manual for more details.

#### Advanced users note.-

There is another unusual utilization by the CCD module of some nibbles in register 15(e) that can present some compatibility conflicts with the ZENROM and the AECROM. Specifically nibbles 6 and 7 are used during the custom error messages that add the stack register involved in the error, like 'DATA ERROR X"

### <span id="page-44-0"></span>**7.5. Other Miscellaneous Utilities.**

The following group deals with other important functions, indispensable in every system.-

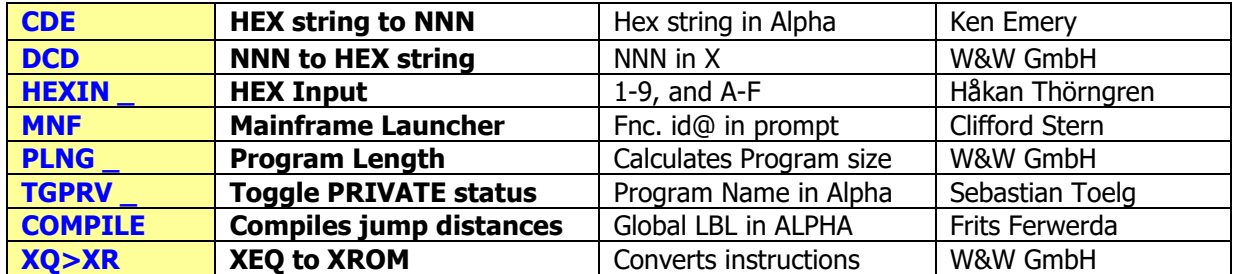

• Functions **CDE** and **DCD** are the ubiquitous NNN<>HEX functions present in every ROM worth its name (ML ROM, HEPAX, TOOLBOX…). We can't have enough of a good thing, or so it seems… As an example to impress your friends: decode the contents of the Status "c" register.

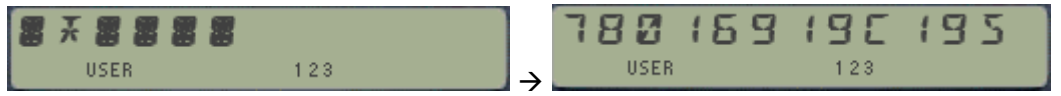

**HEXIN** is another version of the well-known **HEXNTRY** function published in Ken Emery's book "MCODE for beginners", and originally written by Clifford Stern. Pretty much identical to it except that it uses the text in Alpha (if any) as prompt (useful in programs). For all purposes it supersedes **CDE**, as there's no need to first type the digits in ALPHA manually.

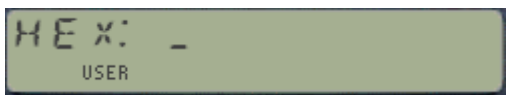

The prompt will only accept hex characters, A-F and 0-9. Use Back-Arrow to delete digits and R/S to terminate the data entry. Upon termination, the corresponding NNN is placed in the Xregister. HEXIN was written by Håkan Thörngren, and published in PPCJ V13N4 p13

You may be wondering how come this is a prompting function, if it is located in a bankswitched page – and the answer is that such is possible as long as the partial key entry method is not employed. This is the case here, and also in **SUMPG** as well – both functions use a key-pressed detection loop as alternative approach, more demanding on power requirements as the CPU doesn't get to Light Sleep - and therefore no switching back to bank-1. The drawback of course is the higher battery consumption, not to be underestimated.

- **TGPRV** is the inevitable Set/Clear Private status functions with a twist. To use it the program name must be in ALPHA. This includes programs in RAM or in HEPAX RAM (seen as ROM by the calculator). If Alpha is empty the program pointer must set to any line within the program. **TGPRV** is also programmable.
- **PLNG** asks for the program name in the prompt and returns the program length in bytes. This function is not programmable – and it's extracted from the CCD ROM. As an enhancement over the standard OS, the ALPHA mode will be switched on automatically for you when the function is executed.

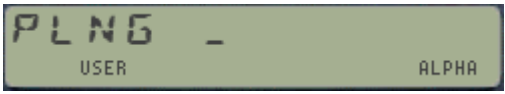

(c) Ángel M. Martin Page 45 of 60 October 2020

• **MNF** is a trick of a function launcher – for mainframe functions, or should we say some of them at least. The neat thing about it is that being programmable, this becomes an unsupported and unusual way to add some of the non-programmable functions to FOCAL programs – even if the behavior is not exactly as expected.

The table below shows some useful function id#'s to use with **MNF**. Note how in some cases this provides a way to insert in a program functions that are not programmable  $$ circumventing the OS limitations.

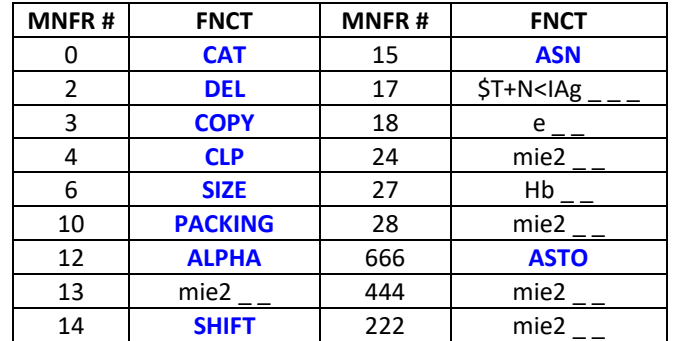

- **COMPILE** is a very powerful function that writes all the jump distances in the GOTO and XEQ instructions within the program named in ALPHA. This is extremely useful when uploading a program to a Q-RAM device, like the HEPAX RAM. Having all the jumping distances compiled expedites the execution of the program (no need to search for the label), and also guarantees that short-form GOTO's are not used inappropriately.
	- $\circ$  There are feedback messages shown during the execution, indicating which type of instructions are being compiled: 2-Byte GOTO's, and 3-Byte GOTO/XEQ's.

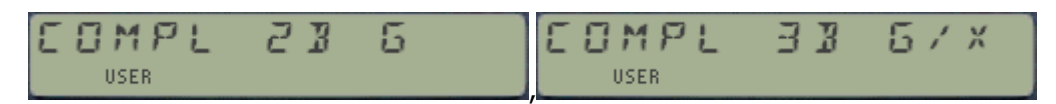

o When the work is done, the message "READY" is shown to inform the user that the execution is completed. Alternatively if a label is missing the execution stops with the program pointer set at the GTO/XEQ statement, and a working message is shown:

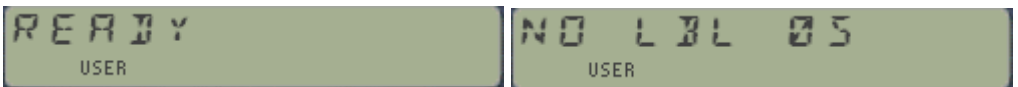

• **XQ>XR** is without a doubt also a powerful function. It converts the **XEQ** instructions included in a FOCAL program (saved in Q-RAM) into the appropriate **XROM** equivalents, assuming that the calls were made to other programs residing in a plugged-in module. The need for this arises when programs are loaded on Q-RAM devices, like the HEPAX RAM.

The net result is substantial byte savings, because any XROM instruction takes only two bytes, regardless of the label length of the called program. **XQ>XR** is not strictly a "full-page" function, but it only operates on RAM pages thus its inclusion here is justified.

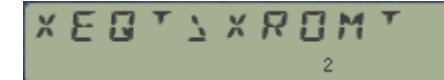

will be shown while the conversion occurs.

(c) Ángel M. Martin Page 46 of 60 October 2020

# 8. ROM E DITOR & DISASSEMBLER

HEPAX users will be glad to know that the Hex Editor and the Disassembler have been ported into the AMC\_OS/X for your convenience: conveniently tucked away in bank-4, they are ready to be used at your command through the main functions HEXED and DISSAM.

#### <span id="page-46-0"></span>The Disassembler

The **DISSM** (DISASeMble m-code) function disassembles HP-41 M-code. It may be invoked either from the keyboard or from a program. It must be supplied with a begin and an end address.

If the disassembler is invoked from the keyboard, it will prompt for start and stop addresses. You may press ENTER↑ to take the addresses from the L register as a control word of the form 000000eeeebbbb (bbbb is beginning, eeee is end). The control word is a hexadecimal number, and may be coded with the CODE function. If the disassembler is invoked from a program, both addresses are also taken from the L register.

If a printer is connected, the disassembling is printed instead of displayed. Press R/S to stop disassembling at any point. If you don't have a printer, you will probably want to use the **DISSST** program shown below to disassemble HP-41 M-code one line at a time. Enter the start and stop addresses at the prompts and see the first instruction. Press R/S to see the next line.

Program listing:

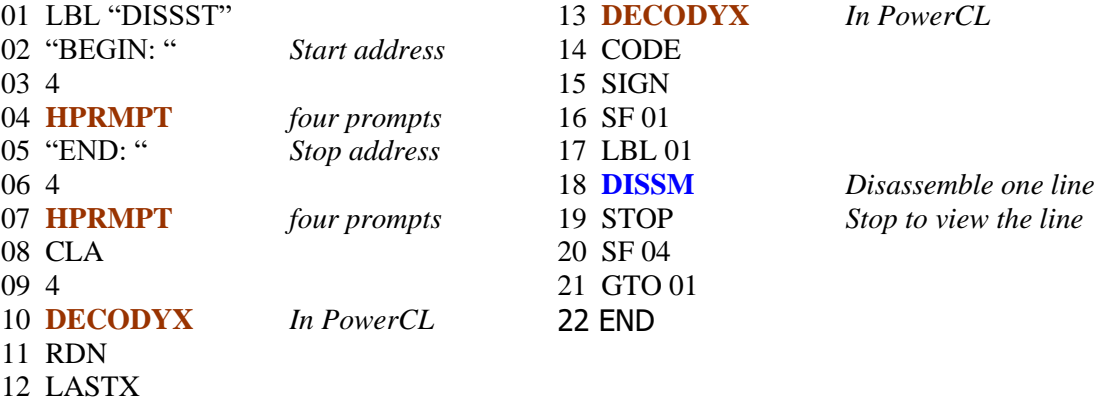

The AMC\_OS/X ROM cannot be disassembled (you will get the "NO SELF" message). The disassembling depends on the status of flags 0-4. If flag 1 is set, only one address is disassembled at a time. If flag 0 is set, the data is displayed in special formats, depending on flag 2 and 3.

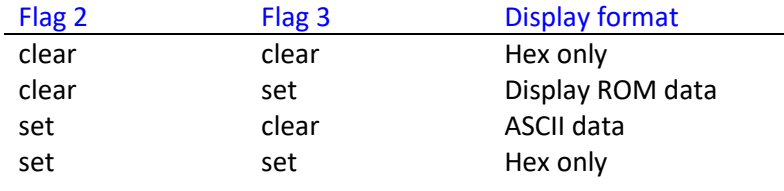

Table 6, Output formats of the disassembler

The second word of a LDI S&X instruction is also disassembled according to flags 2 and 3 (if both are clear, the data is shown in decimal).

If flag 4 is set, the disassembler does not look back before it starts disassembling.

### <span id="page-47-0"></span>The Hexadecimal editor

This function enables you to edit Q-RAM memory word by word. The hexadecimal editor redefines the keyboard as shown in figure below.

When invoked from the keyboard, **HEXED** prompts for a start address. Press ENTER↑ to take the address from the rightmost 4 nybbles of the X register. When invoked from a program, the start address is always taken from the X register in this form.

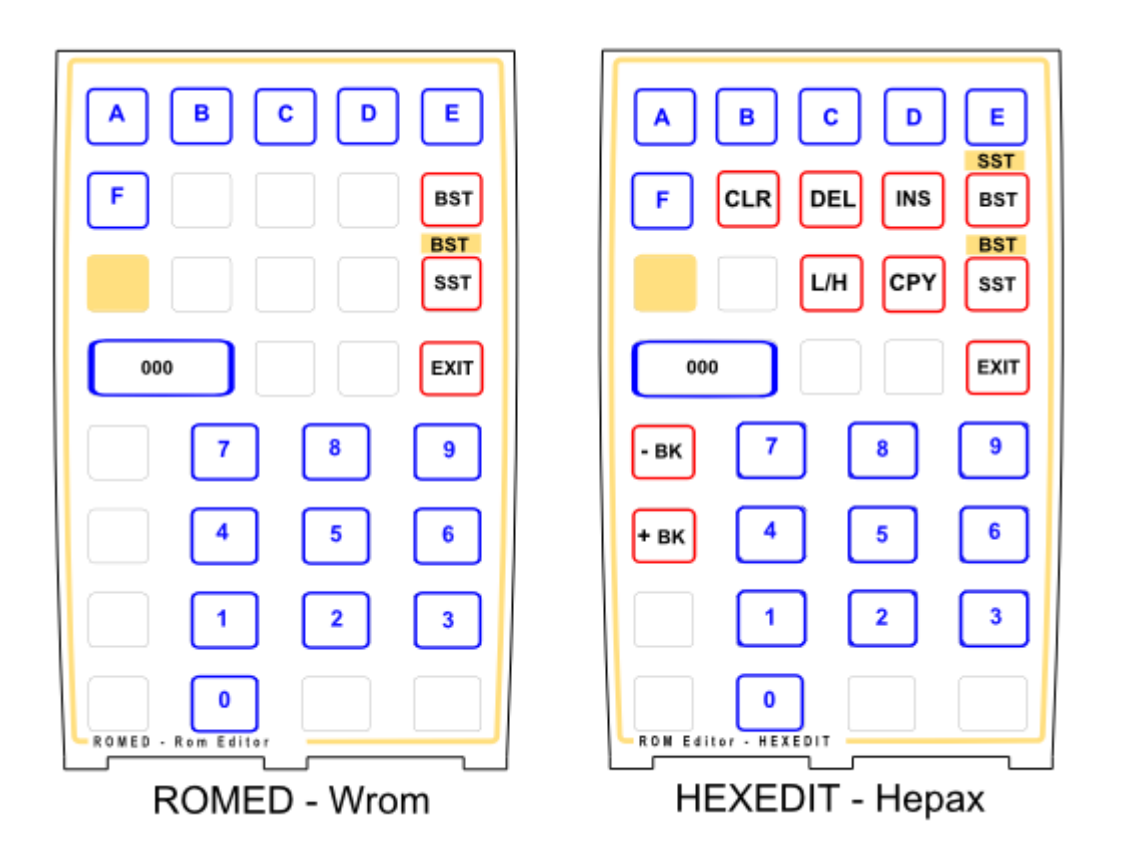

The display looks as follows: **xabc def** \_ \_ \_

where **x** is the block, **abc** is the address, and **def** is the current contents. If the block contains several banks, the flag annunciators show which bank you are in.

### Simple editing

At the displayed address, you may enter a new code using the numeric keys and/or A-F. If you wish to enter the code 000h, simply press ENTER↑.

To move one address forward, press SST. To move one address backwards, press BST (the TAN key). Pressing SHIFT causes the function of these two keys to be reversed. Note that SHIFT is in effect until you press the SHIFT key again.

To go to another address, press the backarrow once. This returns you to the address prompt. If you press the backarrow again, you leave the hexadecimal editor. If the editor was invoked from a FOCAL program, the program will continue. if SHIFT was on when you left the editor, a running FOCAL program will be stopped.

### Clearing HEPAX memory

As described above, you may use the ENTER↑ key to clear the contents of the current address. You can also use the CLR key. This key clears the contents of HEPAX memory from the current address and forwards or backwards. You are prompted for an address in the current block to clear to.

You may also clear a number of addresses from the current address and forward. Press CLR and then press the decimal point. This changes the display to **#\_ \_ \_**. Enter the number of addresses to be cleared in hexadecimal.

### Inserting and deleting

To delete a number of words and pull the remaining code up, use the DEL (DELete) key. When you press DEL you are prompted for an address in the current block to be the last to be deleted and then for the LIMIT – the last address to be pulled into the deleted area.

Just like with CLR, you may specify a number of addresses from the current address and forward. Press the decimal point when prompted for the last address to be deleted. The prompt changes to **#\_ \_ \_**. Enter the number of addresses to be deleted.

The complementary of DEL is the INS (INSert) key. Use INS to insert NOPs at the current address and forward or backward, and push the contents of the next addresses further down or up. You are prompted for an address in the current block to be the last to be inserted and then for the LIMIT – the last address that is not changed (pushed down or pulled up).

Like with DEL, you can specify a number of NOPs to be inserted. When prompted for the last address to be deleted, press the decimal point and enter the number of NOPs to be inserted.

### Copying code

Use the CPY key to copy from the current address and forwards or backwards to another area. You are prompted for an address in the current block to be the last to be copied and then for the address to copy to.

The current block is suggested – press backarrow once if you need to enter an address in another block. Note that you cannot copy code to an area that crosses a block boundary.

You may specify a number of addresses to be copied like with INS and DEL above.

#### Special functions

**HEXED** normally works in low-power mode to preserve power. This means that the CPU stops when waiting for input from the keyboard.

This could cause problems when working with the interrupt locations. In this case, you cannot allow the CPU to sample the interrupt locations until you are done. For this reason, the editor contains a special high-power mode that keeps the CPU running within the HEXEDIT function while waiting for input. Press **L/H** to toggle between power modes. Annunciator 0 will be on when you are in highpower mode.

If you are working with a bankswitched RAM device, you may press **-BK** or **+BK** to change to the next bank. If there are several banks, the display annunciators will show which bank you are in.

### Messages from HEXEDIT

If you hold a key for too long, it will be **NULL**ed. The message "NO SELF"means that you are attempting to edit the AMC\_OS/X\_ROM. If you attempt to copy, insert, delete etc. across block boundaries, you will get "DATA ERROR".

![](_page_49_Figure_3.jpeg)

### Hexadecimal prompting

The **HPRMPT** (Hexadecimal PROMPT) sub-function can be very useful in your own programs. It prompts for a specific number of hexadecimal digits and allows the contents of the ALPHA register to be shown at the same time. Only as much of the ALPHA register as the number of digits allow is shown (the rightmost part). Only hexadecimal digits can be entered. The hexadecimal number is coded and returned to the X register.

Place the number of hexadecimal digits to be entered in the X register and a prompt string in the ALPHA register, then execute **HPRMPT** (using a sub-function launcher). Enter the hexadecimal number and press R/S. If you press shift before R/S, any running FOCAL program will be stopped.

![](_page_49_Picture_7.jpeg)

The outcome of the function is the NNN resulting from the hex digits entered at the prompt. In this regard it is similar to **HEXIN**, only that it offers the specific number of digits as a suggestion, instead of letting them to be free-hand defined by the user.

# 9. PROGRAM GENERATOR

This section of the manual is taken from the AECROM Manual, and describes the function **PROG**.

The OS/X Program Generator will translate your algebraic formulas into HP-41 programs. The programs that it produces are normal programs that show up in your CAT 1 listing. You can write them to cards, tape. Extended memory, or any other mass storage media; and you can use these programs as subroutines m other programs. They are in every way, sense, and form a normal HP-41 program.

The only thing unique about the programs that PROG produces is that they are created by the OS/X Module from algebraic formulas that YOU supply. With **PROG**, writing a program to solve an algebraic formula is just a matter of keying in that formula, just like it's written! You don't even have to put your HP-41 into program mode. The PROG function writes the program and stores it in memory for you to use.

### <span id="page-50-0"></span>**9.1. A quick example of PROG**

Example: As a simple first example, use the PROG function to write a program called "FRUIT" to solve the formula: FRUIT = APPLES + ORANGES

![](_page_50_Picture_209.jpeg)

If you get the message "TRY AGAIN", you don't have enough RAM memory space for this small program. You need to either set your SIZE lower, or clear out one or more of the programs you have in your CAT 1 listing.

Running the program: Say that for this problem you have 5 apples and 6 oranges and you want to know the total amount of fruit you have. When "APPLES=?" comes up in the display, press 5, R/S. For "ORANGES=?" press 6, R/S. The calculator will temporarily display "FRUIT=" and then show you the answer: 11,000

#### <span id="page-50-1"></span>**9.2. A general description**

The above formula was simple, to say the lest, but the procedure for using the **PROG** function will be no different when you use it for translating more complicated formulas into programs. The four steps for creating programs using the **PROG** function are as follows:

1. Execute PROG and, at the prompt "PROG \_", supply the name for the program that you wish to appear in CAT 1. Note that ALPHA is turned ON automatically for you.

- 2. Key in the formula correctly (only one side of an equation) using single letters to represent variable names. (Keying in formulas is explained in greater detail below). Press R/S when you're finished.
- 3. Name the variables and assign values to constants. Press [R/S] after each completed input.
- 4. If you want the answer to be labeled. key in a name. Press [R/S], and the OS/X Module writes the program.

The key step in the above four steps is number 2. You have to know a few things about how to correctly key in a formula What functions are available and how do you key in functions? For example, how do you key in SIN(A)? Well, here are the details of keying in a formula:

When the display shows "ENTER:FORMULA", the keyboard on the HP-41 has been redefined as follows:

![](_page_51_Picture_6.jpeg)

At first glance this keyboard appears very similar to the ALPHA keyboard. The letters are all each assigned to a key. The digits and arithmetic signs are available as shifted versions of the keys on which they're printed. But this keyboard is different from the ALPHA keyboard!

The best way to learn this new keyboard is to work with it. Execute PROG and, at the prompt "PROG " type: T,E,S,T, [ALPHA] or any other name that you choose. The display will show: "ENTER:FORMULA".

Press the [W] key. A "W" comes up in the display. Now clear that away by pressing the back arrow key. Now press [SHIFT][W]. A "5" comes up in the display.

Press the [W] key again. Another "5" comes into the display, Notice that the SHIFT in the display hasn't cancelled. If you want the SHIFT to cancel, you have to press the shift key. This is different from the standard ALPHA keyboard, but it allows you to key in numbers like 5.775 without pressing the [SHIFT] key 5 times.

Press back arrow twice to clear those fives away, then with SHIFT on in the display press the [**J**] key. The shifted J brings the TAN function into your formula.

Continue typing to complete the formula **TAN(3A) + 0.75B + C.** As you make mistakes (say what?), you can clear them away using the back arrow key. Refer to the keyboard illustrated above to locate the characters for the above formula. Remember to press the shift key when necessary.

Switching back and forth from the shifted to the un-shifted keyboard may seem a bit awkward at first, but for keying in formulas you'll find this design to be very efficient. Once you get the above formula keyed in correctly, press the back arrow key repeatedly until you cancel the function completely.

This shows you that if you respond to the enter formula prompt by pressing the back arrow you exit the PROG function. Do not however, press R/S at that prompt - or the calculator will crash (same behavior as with the original AECROM, in case you wonder).

### **9.3. Keying in formulas.**

Here are a few things you should notice when you are working through the following example.

- <span id="page-52-0"></span>1. PROG accept implicit multiplication. That is, when you key in ABC it assumes you mean A x B x C. this feature reduces the keystrokes required to key in most formulas.
- 2. After you finish keying in a valid formula, **PROG** will prompt you with "ENTER:LBL,CONS"; which means you need to name your variables and assign values to any constants. At this point, the keyboard is the same as above, except that any non-character keys (like TAN, SIN, LOG) will be ignored.
- 3. Up to eight characters can be used to name a variable.

Example: Calculate the volume of a cylinder 4 meters in diameter by 12 meters height.

Create a program that takes the height and diameter of a cylinder and returns its volume. Don't label the answer, but name the program CYLVOL. Make use of the formula for the volume of a cylinder of a known inner-diameter and height: VOLUME = HEIGHT( $\pi$  DIAM^2 /4)

![](_page_52_Picture_218.jpeg)

By pressing R/S when the prompt "ANS. .=" comes up in the display, you are telling **PROG** not to label the answer. The "RUN SIZE>=" prompt tells you how many registers are required to run the program. In this case you have to have at least three data registers available when you run this program.

Applying now the numeric values for this example:

XEQ "CYLVOL", 4, R/S, 12 R/S -> 150.7964 in FIX 4.

Below is the program listing as created by PROG. Note the usage of the power function for the square power, more general than X^2. Each variable is internally associated with a data register which will be used in the calculations (so not based in the stack).

Note also that the final output doesn't combine the name of the answer with its value in the display  $$ granted there's some finesse missing but the compromise is largely appropriate, and the methodology used quite impressive to say the least.

![](_page_53_Picture_263.jpeg)

As the answer was left unnamed, the program doesn't include any steps to announce the final output. This would have been located at the end had a name been given to it at the "ANS.  $=$ " step in data entry.

#### Low priority multiply  $\lceil$  /\*/1

There is a function located on the radix key that looks like this: /\*/. This function is called "low priority multiply". It does the same thing as the multiply function  $[^*]$ , but it is evaluated after the  $[+]$  and  $[$  -  $]$ signs in your formula.

The purpose of low priority multiply is to reduce the number of parentheses in a formula that you key in. it can also save you from having to start all over when you get to the end of keying in a formula and realize that the whole expression needs to be multiplied by some value that otherwise would require the formula to be enclosed in parentheses. The example in the following section shows the use of the low priority multiply function.

#### Trigonometric and Hyperbolic functions.

The direct and inverse trigonometry functions are easy to locate on the keyboard and are just as easy to use. You simply key them in as you would write them in your formula on paper. Only one keystroke is necessary to key in a trigonometric function.

But, where are the hyperbolics? Yes, these functions (HSIN, HCOS, HTAN and their inverses) were included in the list of SandMath functions. You should be able to use them in your formulas, right? Certainly. Notice that the un-shifted version of the [3] key is the function [**H.**]- This key is used as a prefix to turn a trigonometric function into a hyperbolic.

Example.- Execute **PROG**, name it "TEST", and key in the formula: " $x * (sinh^2 a + cosh^2 b)$ "

Solution: when the display reads 'ENTER:FORMULA", key in one of the following sets of keystrokes, either will work. Notice how the low priority multiply function /\*/ reduces the number of parentheses in the resulting formula.

**Set-1**: [SHIFT], [ ( ], [SIN], [SHIFT], [H.], [A], [SHIFT], [ ) ], [^], [2], [+], [ ( ], [COS], [SHIFT], [H.],  $[B]$ ,  $[SHIFT]$ ,  $[ )$ ],  $[ ^{^{\wedge}}]$ ,  $[ 2, [^{*} / ]$ ,  $[ 1 ]$   $[ 2, 2 ]$   $[ 3, 3]$   $[ 5$  times SHIFT, 22 keystrokes in total

Resulting formula: (SINH A)^2 + (COSH B)^2 /\*/ X

**Set-2**: [SHIFT], [ ( ], [ ( ], [SIN], [SHIFT], [H.], [A], [SHIFT], [ ) ], [^], [2], [+], [ ( ], [COS], [SHIFT], [H.], [B], [SHIFT],  $[ ( ] , [^{\wedge}] , 2 , [ ) ]$ , [SHIFT],  $[X]$  ; 6 times SHIFT, 24 keystrokes in total

Resulting formula: ((SINH A)^2 + (COSH B)^2) \* X

Finally, either press R/s to have **PROG** complete the program, or press the back arrow key repeatedly until the function cancels. Obviously the SandMath needs to be plugged in to execute it properly.

### <span id="page-54-0"></span>**9.4. Details of PROG**

PROG is non-programmable. When you key is a formula at the prompt, **PRG** insists that you follow certain rules. These rules are listed below.

- 1. The first character in your formula cannot be a right parentheses, MOD, FACT (!), +, \*, or /. A minus sign can be used as the unary minus (for example negative 5 can be entered as  $-5$ ).
- 2. Constants may be entered either as digits in your formula or during the 'ENTER:LBL,CONS" routine. If you wish to enter constants during the "ENTER:LBL,CONS" routine you need to include them as single letters in the formula.
- 3. Several functions can be followed by anything except:  $\{ +, -, *, /$ , FACT(!), MOD, and ")" }. Those functions are: { "(", SQRT, LOG, LN, MOD, FRC, INT, EEX,  $\wedge$ , +, -, \*, /, SIGN, and trigonometric and HYP functions}.
- 4. These functions (characters in your formula) can be followed by anything: the letters A through Z, e,  $\pi$ , low priority multiply /\*/, right parentheses, factorial (!), decimal point, and the digits 1 through 9.

When "ENTER:LBL,CONS" is displayed, up to eight characters can be keyed in to name a variable or to specify the value of a constant. You can choose to leave the single letter as the prompt for the variable (by just pressing R/s), key in a name for that variable, or key in a numeric constant.

If the first character in the name is a number or a plus or minus sign, **PROG** will take your input as a numeric constant. In a numeric constant the character "**E**" is used to signify the exponent in scientific notation (1.2E6 means  $1.2 \times 10^{6}$  or 1,200,000). Also, both a comma and a dot are accepted as the radix (1.2 is the same as 1,2, which is also the same as 1,2000 so don't use commas for grouping).

When you execute **PROG** and get the prompt 'PROG ", you have to key in a name for the program that is going to be created. You can key in any ALPHA name up to seven characters long. **PROG** always uses this name as the global ALPHA label at the first line of the program.

If you use the single characters "A" through "J" or "a" through "e", which are commonly used as local ALPHA labels, you will find that PROG still makes them into global ALPHA labels. They show up in CAT 1, but because the HP-41 expects these single letters to be local ALPHA labels, you can't access them using GTO or XEQ except, perhaps, in a synthetic program line (if you're into that sort of thing). In short, don't use those single letters as program names with **PROG** unless you enjoy the additional hassle.

#### Clearing programs,

The programs created by PROG can be cleared by the same methods that you use to clear any program. The HP-41 function CLP and the extended function PCLPS are dynamite when it comes to clearing programs.

Excerpt taken from the AECROM Brochure:- don't we all love the marketing department? ©

**"Writes its own programs.-** Artificial intelligence? Close to it! The AECROM, in conjunction with the HP-41, creates its own programs to solve user-supplied equations… and fast! Simply key in the desired program name and your equation. the AECROM will automatically write the program for you. Efficient, user friendly, error free programs are written for virtually any size equation in seconds. Any number and combination of most HP-41 match functions, in addition to new hyperbolic functions, may be used in your equations".

(c) Ángel M. Martin Page 55 of 60 October 2020

That's all folks, this concludes the AMC\_OS/X manual. Hope you find it useful, or at least interesting to have all these functions documented at last – from the historian of the archaeological SW department to the global community with my best wishes.

![](_page_55_Picture_2.jpeg)

![](_page_55_Picture_390.jpeg)

(c) Ángel M. Martin Page 56 of 60 October 2020

#### **Appendix 1.- Duplicate Functions**.

The table on the right shows all functions in the OS/X module, indicating in which other modules they're also available.

The table does not include the Power\_CL module, which pretty much has them all included.

The stats are as follows:

38 unique functions, 13 dup fns in the TOOLBox, 13 dup fns in the RAMPAGE.

![](_page_56_Picture_65.jpeg)

## **Appendix 2.- X-Memory File Headers.**

Generally speaking, all X-Mem files have a NAME register and a HEADER register. The Name register obviously holds the file name, which is used as parameter in ALPHA for diverse file functions. The Header register is a control and status register that holds key information relevant to the file type & size, address in memory, and other auxiliary parameters – like the pointers for some file types.

The following figures show the header layout for the different file types.- Note how the file type and size (in registers) fields are common to all of them, and that those are the only fields for the "simpler" files (like Buffer, Kay Assignments, STATUS and Complex-Stack).

1. PROGRAM Files:

![](_page_57_Picture_408.jpeg)

2. DATA Files:

![](_page_57_Picture_409.jpeg)

3. ASCII Files:

![](_page_57_Picture_410.jpeg)

4. MATRIX Files:

![](_page_57_Picture_411.jpeg)

5. Buffer, Key-Assignment, Status-Regs, and Complex-Stack Files:

![](_page_57_Picture_412.jpeg)

For Data and ASCII files, the address field is initially blank – and only filled in when the pointer is set, either manually using SEEKPT(A) or automatically using some dedicated function (like GETRGX, or APPREC/CHR).

To the author's knowledge the PROGRAM Files never get the address field filled in.

<sup>(</sup>c) Ángel M. Martin Page 58 of 60 October 2020

### **Appendix 3.- X-Memory Structure.**

Extended memory is comprised of up to three disjoint memory 'blocks", depending on whether only the X-Mem/Funct. module is present, or if other Extended Memory modules are also plugged into the calculator.

Each of these blocks has a "linking" registers at the bottom, holding the pointers to the previous and next block, as well as its own starting location. They are located at the bottom of each block, that is addresses 0x040, 0x201, and 0x301.

The structure of the information contained in the linking registers is shown in the figure below:

![](_page_58_Picture_444.jpeg)

CUR: number of files; only used in bottom linking register at 0x040

PRV: address of linking register of PREVIOUS module (or zero if first block)

NXT: address top register of NEXT module (or zero if last block)

TOP: address of top register within this module

The contents of the linking registers vary depending on the number of X-Mem modules present and where they are plugged, so for instance for a full configuration (or the HP-41 CX) including 5 files in total they are as follows:

![](_page_58_Picture_445.jpeg)

Note: Some of the boundary values appear to be hard-coded in the file management routines, like EMDIR, EMROOM, and file search utilities. This makes it impossible to add more blocks above - even if the memory is available (like is the case for the 41CL machine) – as shown below. Also it's unfortunately not possible to change their locations to *other pages* in RAM, say 1kB higher (for a second set of XM).

![](_page_58_Picture_446.jpeg)

(c) Ángel M. Martin Page 59 of 60 October 2020

# **Apendix 4.- HP-41 Byte Table**

![](_page_59_Picture_45.jpeg)

Hex codes for bytes are the row number followed by the column.

A filled lower right corner indicates a printer control character.

Bytes 90-BF, and CE-CF Prefix two-byte instructions. Bytes D0-EF Prefix three-byte instructions. Bytes 1D-1F, CO-CD, FO-FF Prefix variable length instructions.

Copyright 1997, The Museum of HP Calculators